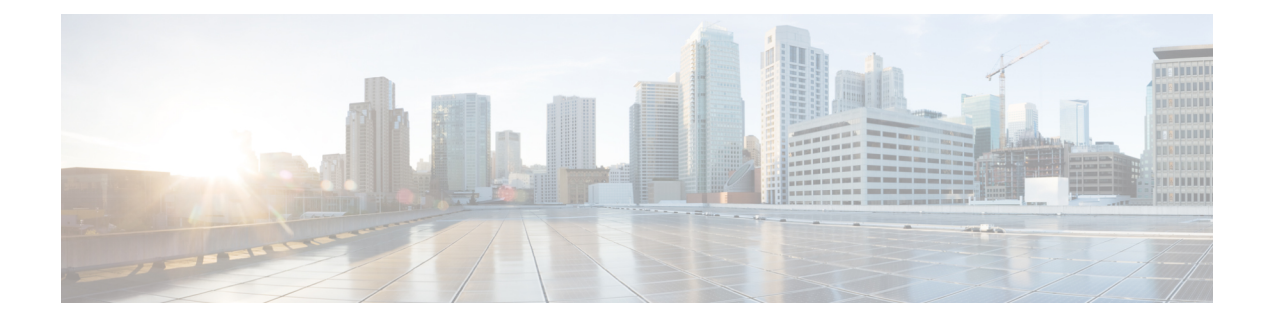

# **Performance Routing Version 3**

- [Performance](#page-0-0) Routing Version 3, on page 1
- Configuring [Performance](#page-6-0) Routing Version 3, on page 7

# <span id="page-0-0"></span>**Performance Routing Version 3**

Performance Routing Version 3 (PfRv3) is the evolution of Performance Routing (PfR). PfRv3 is an intelligent-path control mechanism for improving application delivery and WAN efficiency. It protects critical applications, increases bandwidth utilization, and servers as an integral part of the Cisco Intelligent WAN (IWAN) solution. PfRv3 uses differentiated services code points (DSCP) and application-based policy framework to provide a multi-site aware bandwidth and path control optimization.

# **Feature Information for PfRv3**

The following table provides release information about the feature or features described in this module. This table lists only the software release that introduced support for a given feature in a given software release train. Unless noted otherwise, subsequent releases of that software release train also support that feature.

Use Cisco Feature Navigator to find information about platform support and Cisco software image support. To access Cisco Feature Navigator, go to [www.cisco.com/go/cfn.](http://www.cisco.com/go/cfn) An account on Cisco.com is not required.

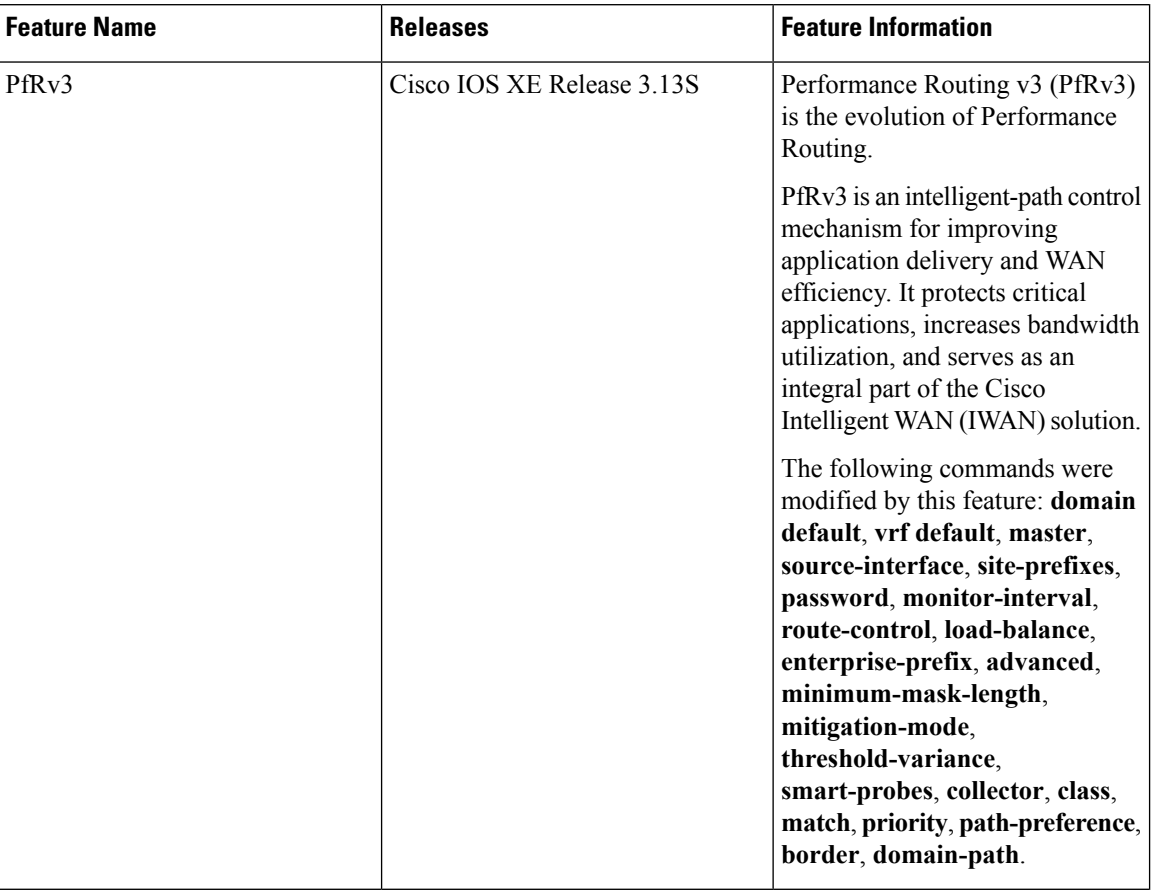

#### **Table 1: Feature Information for Configuring PfRv3**

# **Hardware and Software Support**

Cisco Performance Routing Version 3 (PfRv3) supports the following Cisco platforms and software releases:

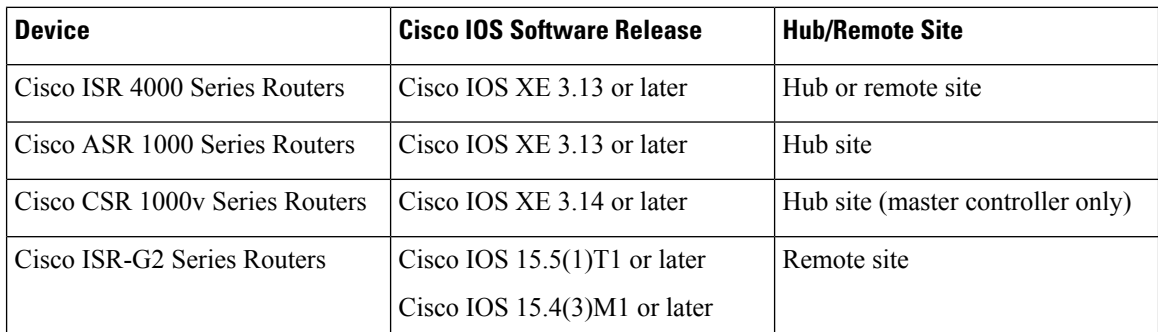

# **Restrictions for Configuring Performance Routing v3**

• Asymmetric routing is not supported for application-based policy.

- A new session cannot not be established with application-based policy during blackout failure until route converges to backup path. For application-based flows, application ID is not recognized by Network Based Application Recognition (NBAR2) until session gets established and packet exchanges directly. You can configure Differentiated Services Code Point (DSCP) based policy for fast failover with blackout failure.
- PfRv3 does not supports High Availability (HA) for both master and border routers. ESP switch over can trigger temporary unreachable event for one to two seconds.
- IPv6 is not supported.
- Network Address Translation (NAT) is not supported.
- Remarking DSCP for traffic flows on WAN interface is not supported.
- On a HUB Master Controller (MC), when a class is configured for matching application within a PFRv3 domain, the list of NBAR application names are limited if there is no active Border Router (BR).

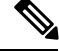

Use at atleast one active BR for the MC to display all possible NBAR application names based on the protocol pack installed in BR. **Note**

# **Information About PfRv3**

## **Performance Routing v3 Overview**

Performance Routing Version 3 (PfRv3) is a one-touch provisioning and multi-site coordination solution that simplifies network provisioning. It enables intelligence of Cisco devices to improve application performance and availability. PfRv3 is an application-based policy driven framework that provides a multi-site aware bandwidth and path control optimization for WAN and cloud-based applications.

PfRv3 monitors network performance and selects best path for each application based on criteria such as reachability, delay, jitter, and loss. It evenly distributes traffic and maintains equivalent link utilization levels and load balances traffic.

It is tightly integrated with existing AVC components such as Performance Monitoring, Quality of Service (QoS), and NBAR2.PfRv3 is useful for enterprise and managed service providerslooking for waysto increase their WAN reliability and availability while saving cost.

# **Benefits of PfRv3**

Performance Routing Version 3 provides the following benefits:

- Centralized provisioning Policies are defined on the hub-master controller and then distributed to all branches. Hence, per-site provisioning is not required in PfRv3.
- Simple provisioning PfRv3 has simplified policies with pre-existing templates that a user can choose from.
- Enterprise domain All sites belong to an enterprise domain and are connected with peering.
- Application and DSCP-based policies Policies are provisioned based on applications. PfRv3 provides application visibility such as bandwidth, performance, and correlation to Quality of Service  $(QoS)$  queues by using Unified Monitoring.
- Automatic discovery PfRv3 site are discovered using peering. Each site peers with the hub site. The WAN interfaces are automatically discovered on the branch sites.
- Scalable passive monitoring PfRv3 uses Unified Monitor to monitor traffic going into WAN links and traffic coming from the WAN links. It monitors performance metrics based on per DSCP instead of per flow or per prefix basis.
- Smart probing PfRv3 uses probing mechanism that generates traffic only when there in no traffic. It generates real-time transport protocol traffic, which allows measuring jitter and packet loss using performance monitors.
- Scaling Smart probing and enhanced passive metrics helps to attain scale up to 2000 branches.
- VRF awareness Different policies can be configured for different VRFs.

# **PfRv3 Design Overview**

An enterprise organization has a hub and branch site. The hub site consists of master controller and border router.

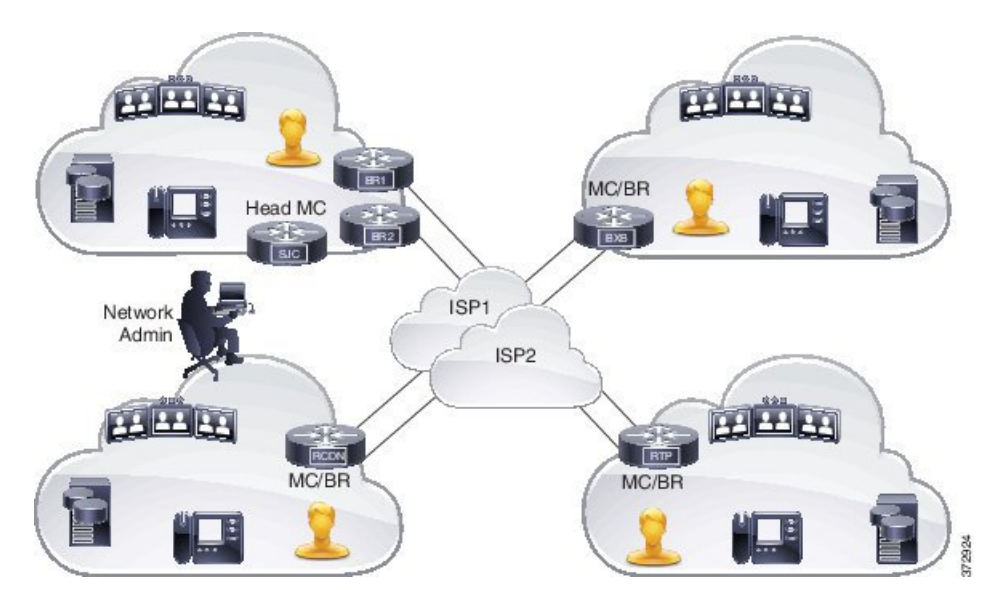

#### **Figure 1: PfRv3 Design Topology**

• In a network, all the policies are created on the hub-master controller. Policies dictate the desired treatment for a set of specified differentiated service code points (DSCPs) or application IDs (such as telepresence, WebEx, and so on) in the network. The policies are percolated to all the master controllers on the network viaService AdvertisementFramework (SAF). The policies can be modified by the hub-master controller and the modified policies are sent over the SAF framework so that all the nodes in the network are in sync with the hub-master controller. The hub-master controller collects information about flows handled by border routers. Thisinformation is exported to the master controller periodically using the performance monitoring instances (PMI) exporter. A domain can be configured on the central location (Hub) and branches. PfRv3 allows only one domain configuration. Virtual Routing and Forwarding (VRF) and roles are defined on a domain.

- PfRv3 is enabled on the WAN interface of the hub-border routers. The border routers give the flow information to the branch-master controller.
- Every branch has a local-master controller. The master controller can be either co-located with a branch router or a separate router. You must configure both local master and branch border on the same domain. Border devices establishes connection with local-master controller only if both are in the same domain. In a scenario where master and border configurations are on different domain, peering rejects all messages from different peers. Border devices are automatically shut down for five minutes. The connection is established only when the domain conflict is resolved.

Based on the flow information provided by the hub-border router, the branch-master (local-master) controller applies appropriate controls on the branch router per flow. It ascertains if a flow is operating within the policy limits or out-of-policy. The master-controller to branch-border communication is done via a TCP connection. This connection is used for tasks such as sending configuration and control information from master controller to branch router and flow information from branch router to master controller.

• The branch router is the enforcer, which classifies and measures metrics and sends them to the local-master controller. It is also responsible for path enforcement.

# **PfRv3 Configuration Components**

PfRv3 comprises of the following configuration components:

- Device setup and role Identifies devices in the network where PfRv3 should be configured and in what role.
- Policy configurations Identifies the traffic in the network and determines what policies to apply.

# **Device Setup and Role**

There are four different roles a device can play in PfRv3 configuration:

- Hub-master controller The master controller at the hub site, which can be either a data center or a head quarter. All policies are configured on hub-master controller. It acts as master controller for the site and makes optimization decision.
- Hub-border router The border controller at the hub site. PfRv3 is enabled on the WAN interfaces of the hub-border routers. You can configure more than one WAN interface on the same device. You can have multiple hub border devices. On the hub-border router, PfRv3 must be configured with the address of the local hub-master controller, path names, and path-ids of the external interfaces. You can use the global routing table (default VRF) or define specific VRFs for the hub-border routers.
- Branch-master controller The branch-master controller is the master controller at the branch site. There is no policy configuration on this device. It receives policy from the hub-master controller. This device acts as master controller for the branch site and makes optimization decision.
- Branch- border router The border device at the branch-site. There is no configuration other than enabling of PfRv3 border-master controller on the device. The WAN interface that terminates on the device is detected automatically.

# **Domain Policies**

Domain policies are defined only on the hub-master controller and then sent over peering infrastructure to all the branch-master controllers. Policies can be defined per application or per differentiated service code point (DSCP). You cannot mix and match DSCP and application-based policies in the same class group. Traffic that does not match any of the classification and match statements falls into a default group, which is load balanced (no performance measurement is done).

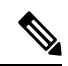

Note You can either select an existing template for a policy or customize your policies for a domain type.

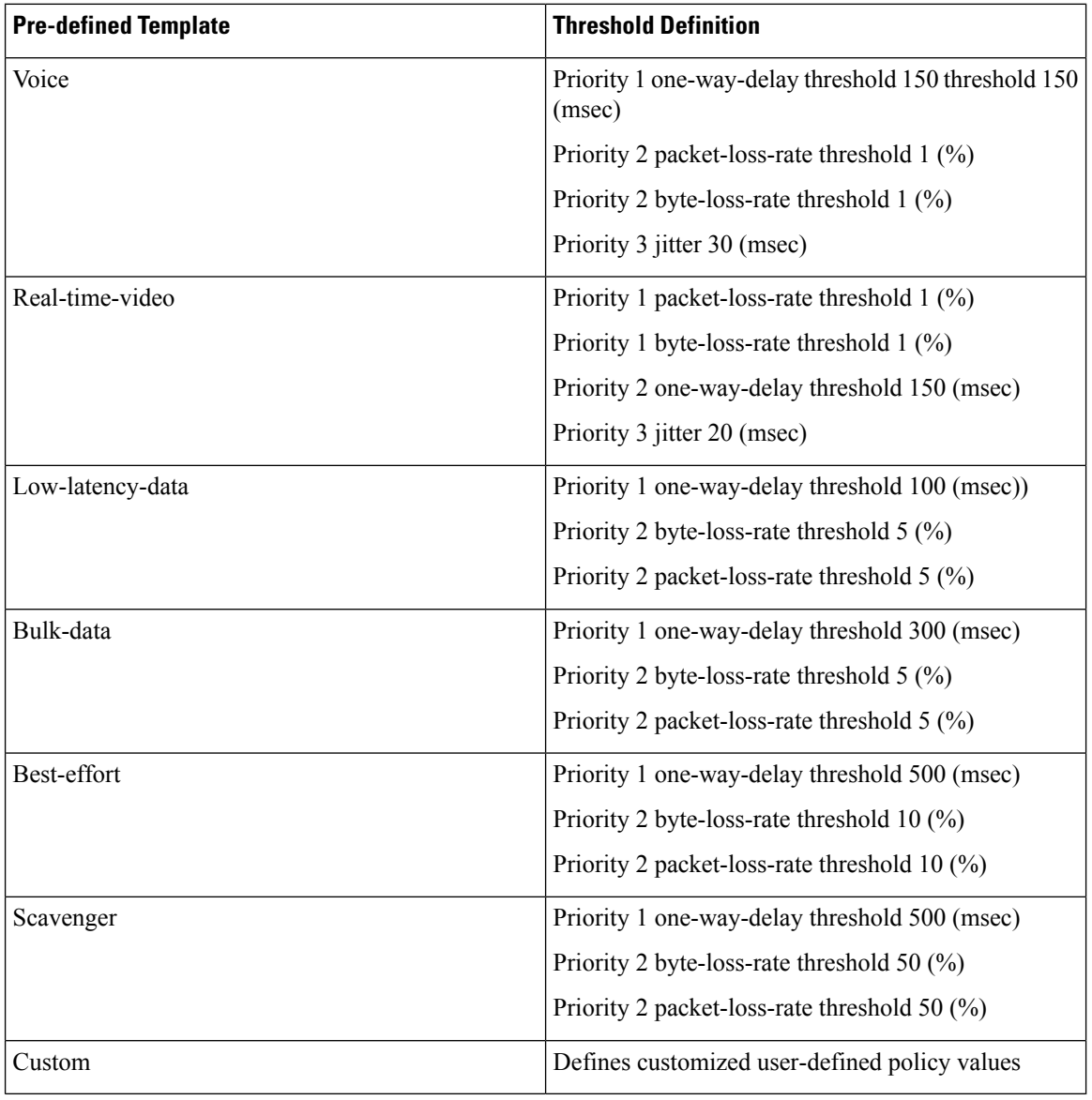

The following table lists the existing templates for domain type policy:

# **PfRv3 and Link Group Configuration**

PfRv3 allows you to configure the following option for link grouping:

- Allows up to five primary path preferences and four fallback path preferences
- Allows a fallback blackhole configuration
- Allows a fallback routing configuration

During Policy Decision Point (PDP), the exits are first sorted on the available bandwidth and then a second sort algorithm places all primary path preferences in the front of the list followed by fallback preferences. If you have a configuration of primary Internet Service Provider (ISP) 1 and ISP2 and ISP3 as fallback, during policy decision, ISP1 isselected asthe primary channel and if ISP2 is equally good it isselected asthe fallback. ISP3 is considered only if ISP2 is bad in bandwidth availability.

Routing configuration means that when the traffic is uncontrolled, the routing table takes the responsibility of pushing the flow out of the box.

# <span id="page-6-0"></span>**Configuring Performance Routing Version 3**

# **Configuring PfRv3**

There are four different roles a device can play in the PfRv3 configuration:

- Hub Master Controller
- Hub Border Router
- Branch Master Controller
- Branch Border Router

#### **Figure 2: PfRv3 Workflow**

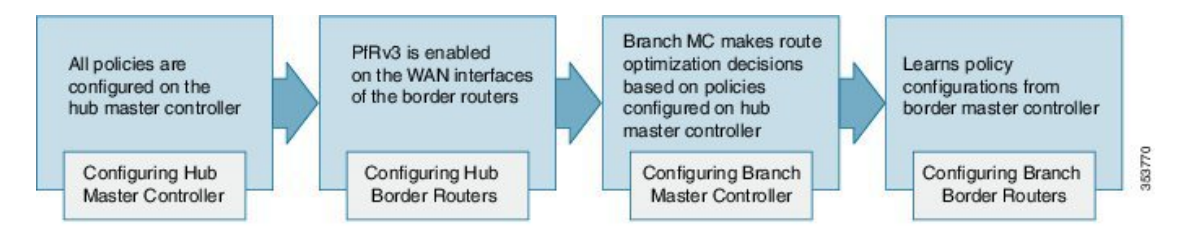

# <span id="page-6-1"></span>**Configuring Hub Master Controller**

The hub-master controller is located at the hub site in the Intelligent WAN (IWAN) topology and all policies are configured on the hub-master controller. For more information on hub-master controller, refer to the topic Hub Master Controller. For information on hardware and software supported on hub-master controller, refer to the topic Hardware and Software Requirements.

You can use the global routing table (default VRF) or define specific VRFs for the hub-master controller.

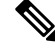

**Note** If default VRF (Global Routing Table) is used, then specific VRF definitions can be omitted.

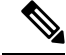

**Note**

The following configuration task is supported on both Cisco IOS Release 15.4 MT and Cisco IOS XE Release 3.13.

#### **SUMMARY STEPS**

- **1. enable**
- **2. configure terminal**
- **3. interface loopback** *interface-number*
- **4. ip address** *ip-address-mask*
- **5. exit**
- **6. domain** {*domain-name* | **default**}
- **7. vrf** {*vrf-name* | **default**}
- **8. master** {**hub** |**branch**|**transit**}
- **9. source-interface loopback** *interface-number*
- **10. enterprise-prefix prefix-list** *site-list*
- **11. site-prefixes prefix-list** *site -list*
- **12. exit**
- **13. ip prefix-list** *ip-list* **seq** *sequence-number* **permit** *ip-prefix-network* **le** *le-length*
- **14. end**
- **15.** (Optional) **show domain** *domain-name* **master status**

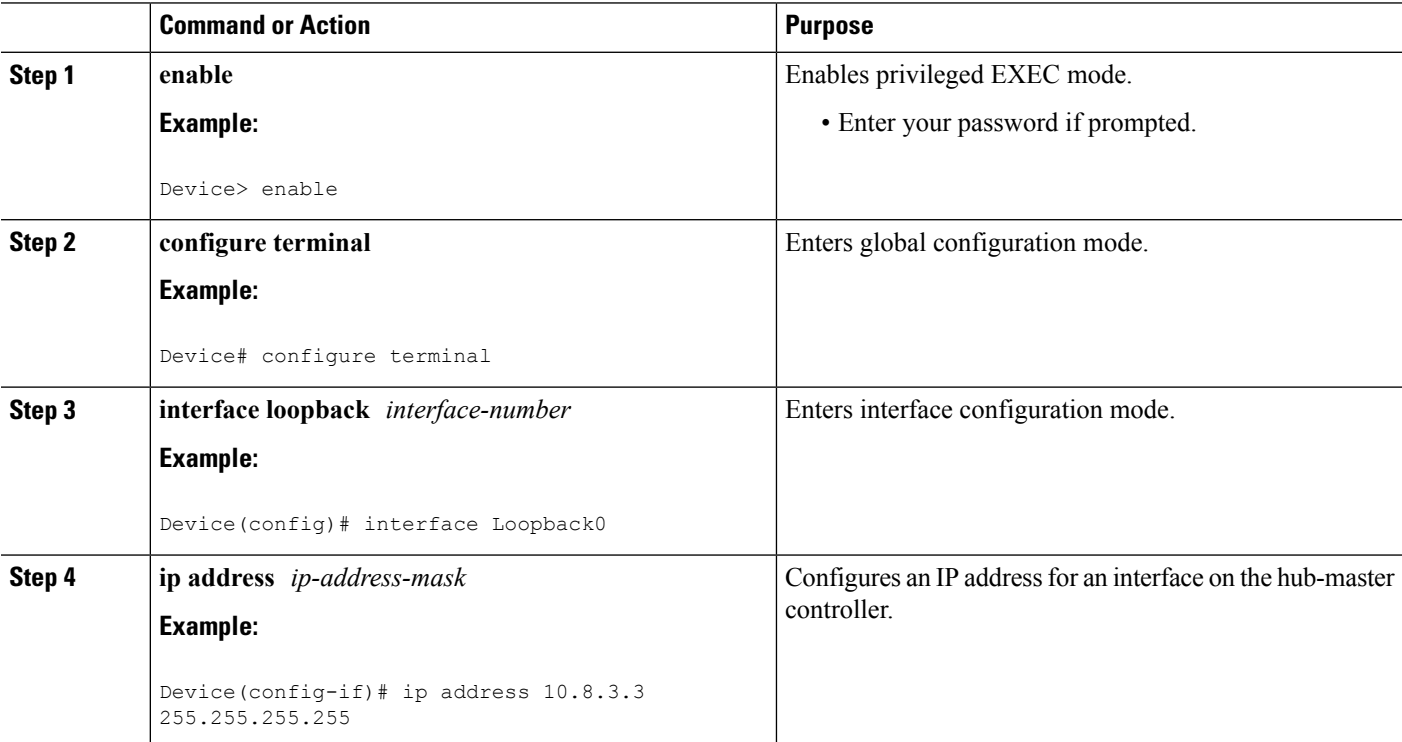

# **DETAILED STEPS**

 $\mathbf l$ 

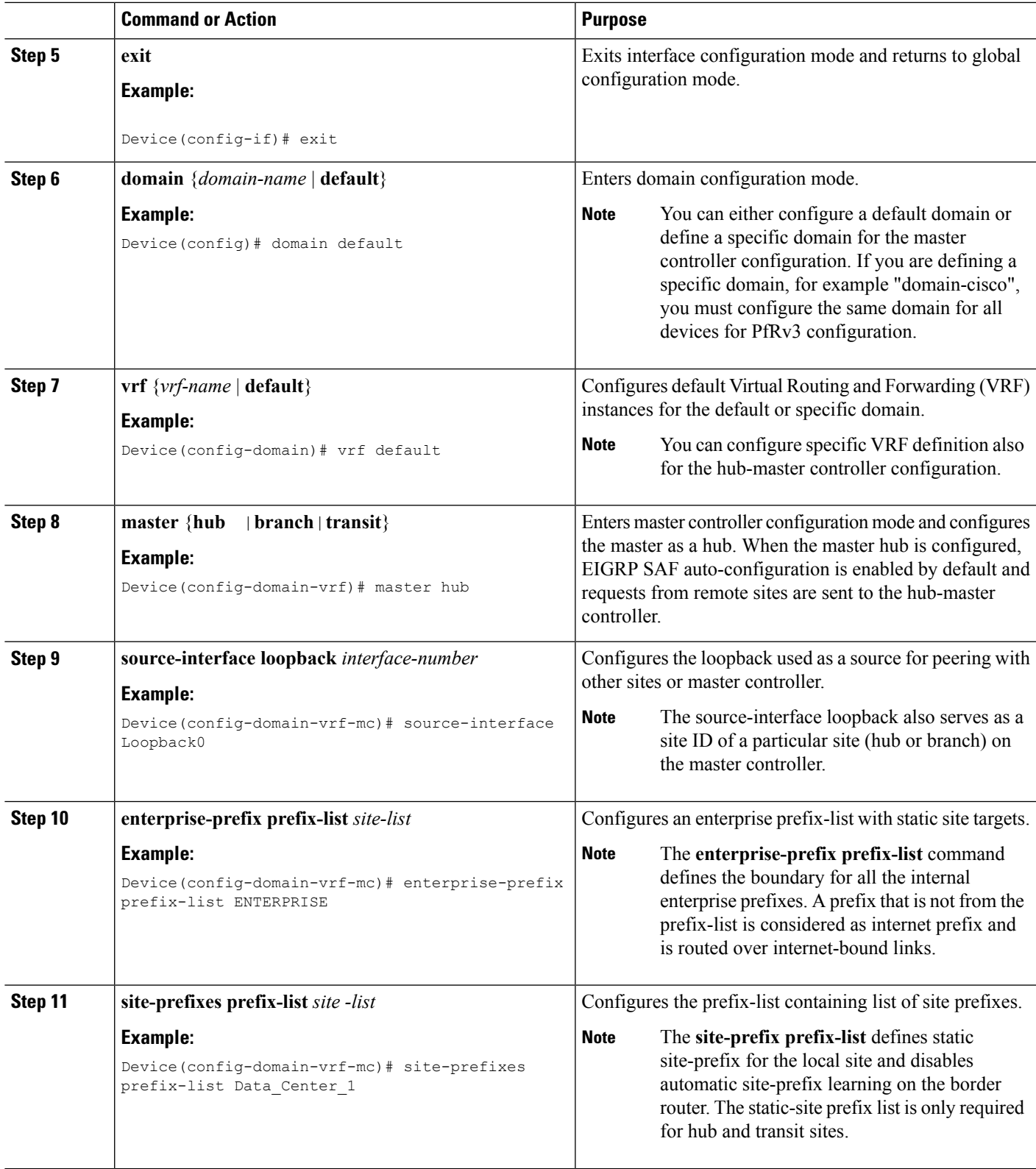

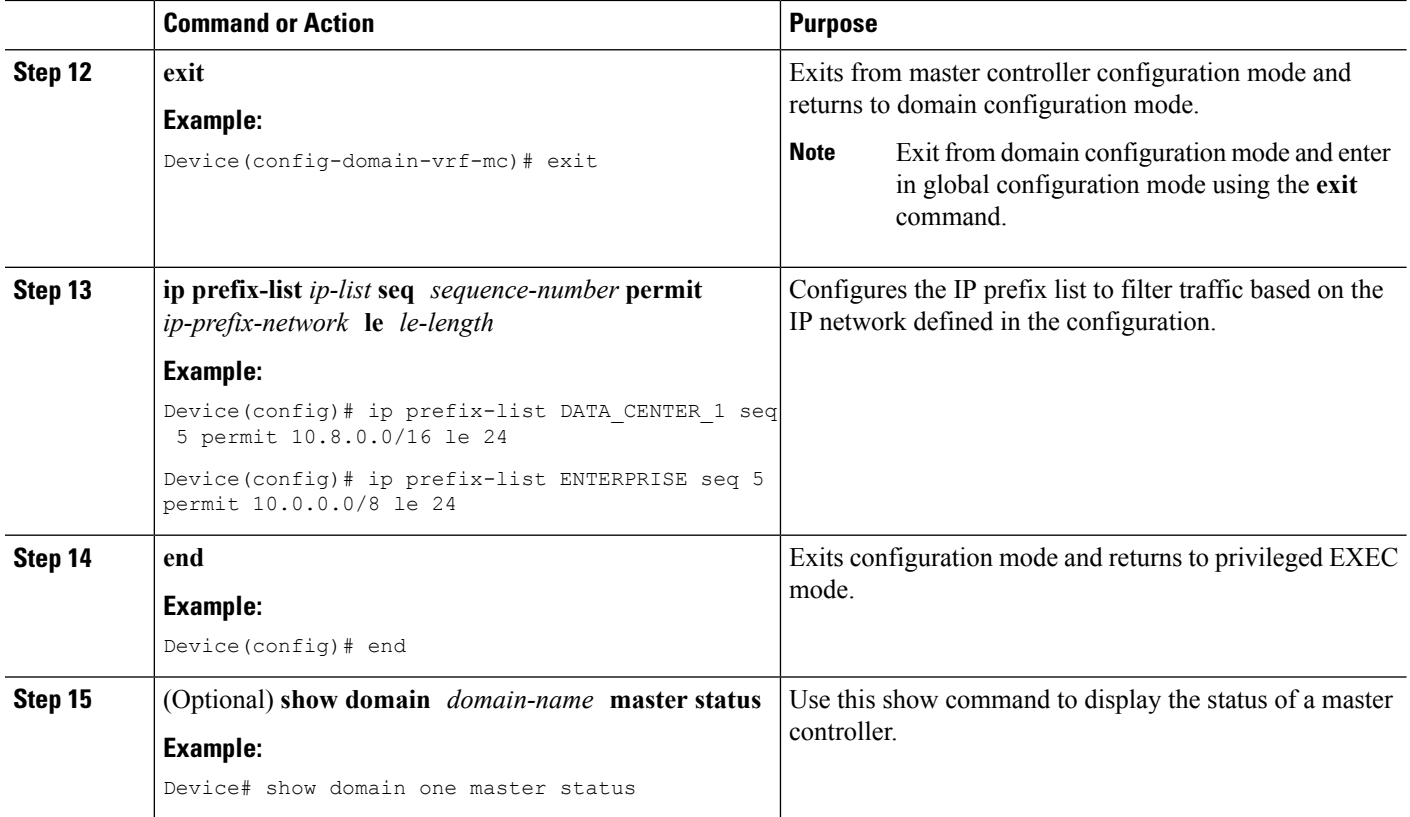

## **What to do next**

Configuring Domain Policies

Configuring Hub Border Routers

Configuring Branch Routers

Verifying PfRv3 Configuration

# **Configuring Hub Border Router**

The border routers on the central site register to the central master controller with their external interface and the path names configured on the external interface. You can use the global routing table (default VRF) or define specific VRFs for hub-border routers.

 $\label{eq:1} \bigotimes_{\mathbb{Z}}\mathbb{Z}_{\geq 0}$ 

**Note**

On the hub-border router, you must configure PfRv3 with the following:

- The source interface of the border router
- The IP address of the hub-master controller
- The path name on external interfaces

## **SUMMARY STEPS**

- **1. enable**
- **2. configure terminal**
- **3. interface loopback** *interface-number*
- **4. ip address** *ip-address-mask*
- **5. exit**
- **6. domain** {*domain-name* | **default**}
- **7. vrf** {*vrf-name* | **default**}
- **8. border**
- **9. source-interface loopback** *interface-number*
- **10. master** [*ip-address* | **local**]
- **11. exit**
- **12. exit**
- **13. exit**
- **14. interface** *tunnel-name*
- **15. ip address** *ip-address mask*
- **16. domain** *domain-name* **path** *path-name*
- **17. end**
- **18.** (Optional) **show domain** *domain-name* **border status**

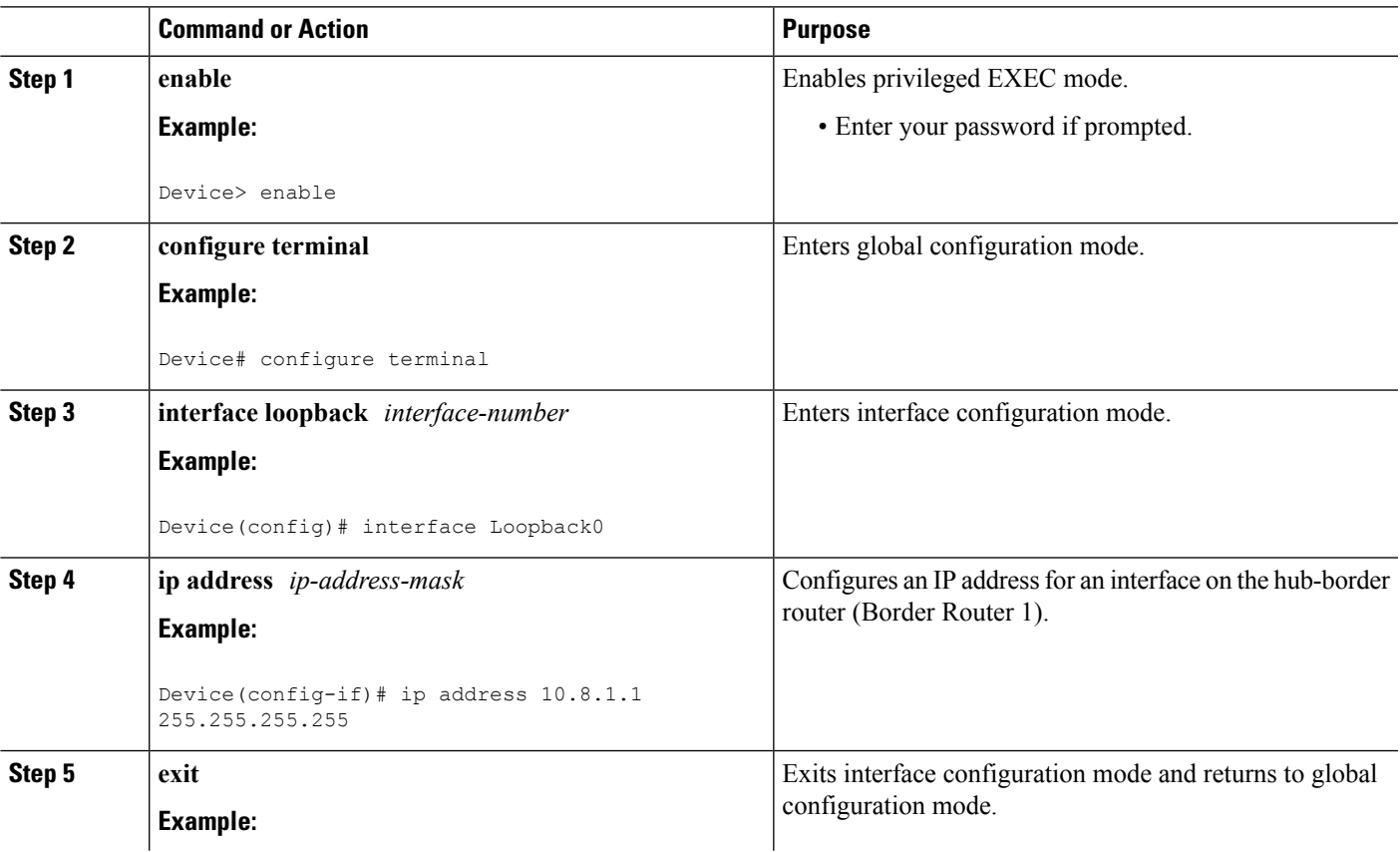

# **DETAILED STEPS**

I

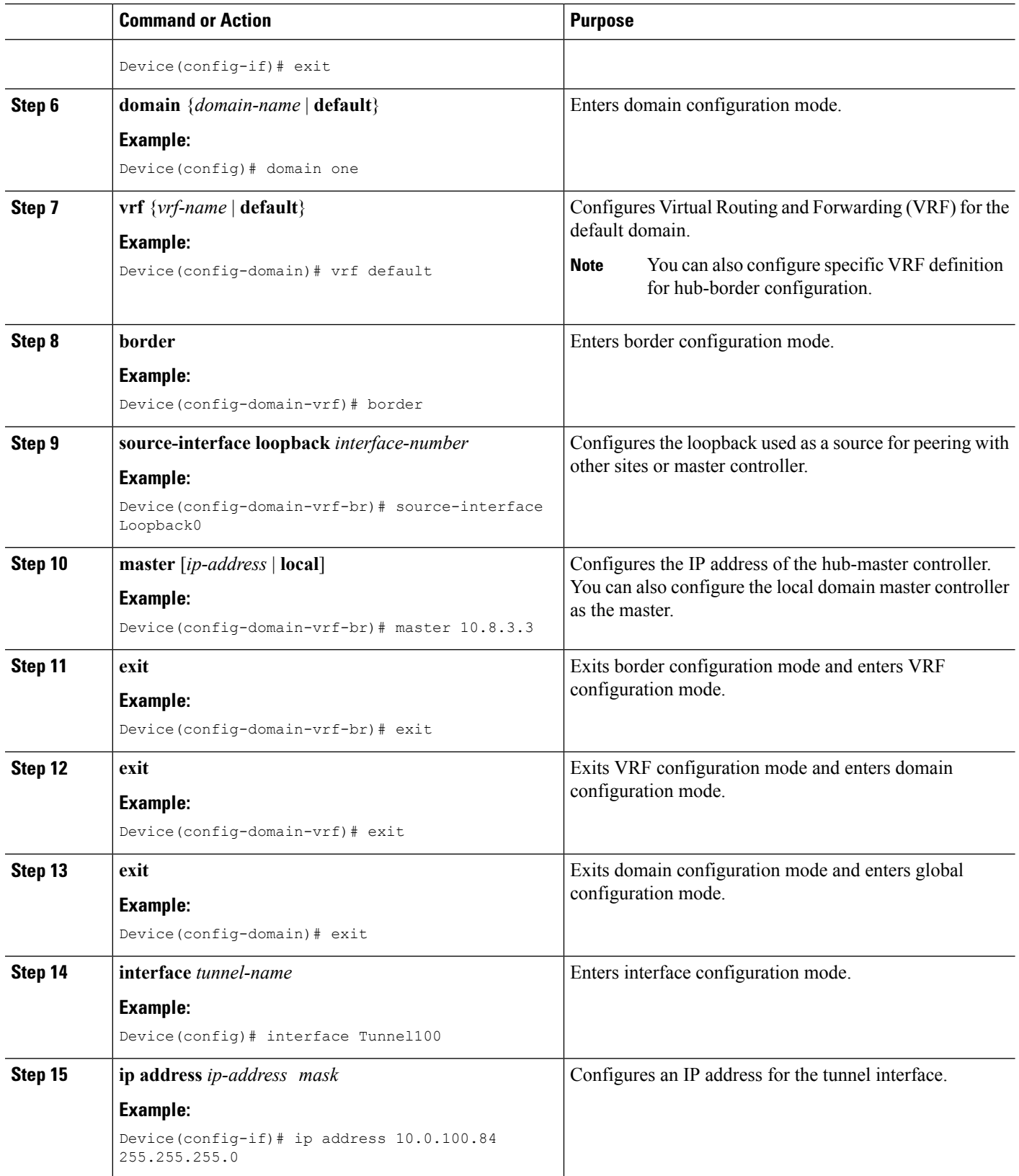

Ш

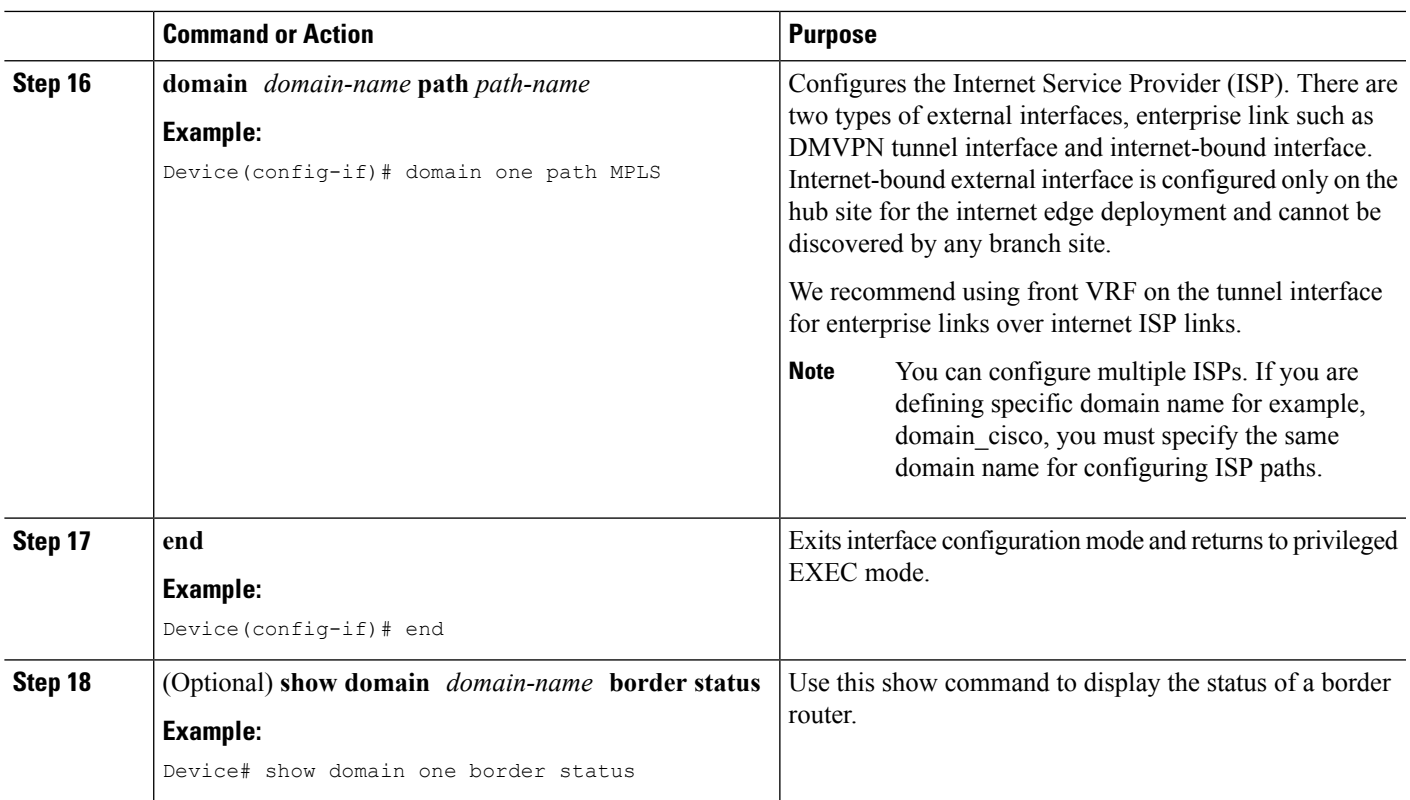

# **What to do next**

Configuring Branch Master Controller

Configuring Branch Border Router

Verifying PfRv3 Configuration

# **Configuring Domain Policies**

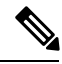

**Note**

You can define policies based on either per application or per differentiated services code point (DSCP) but, you cannot mix and match DSCP and application-based policies in the same class group. You can use predefined policies from the template or create custom policies.

## **Before you begin**

Configure a device as hub-master controller at the hub site. To know more about how to configure a hub-master controller, see [Configuring](#page-6-1) Hub Master Controller, on page 7 section.

#### **SUMMARY STEPS**

- **1. domain** {*domain-name* | **default**}
- **2. vrf** {*vrf-name* | **default**}
- **3. master** [**hub** | **branch** | **transit**]
- **4. monitor-interval** *seconds* **dscp ef**
- **5. load-balance**
- **6. class** *class-name* **sequence** *sequence-number*
- **7. match {application | dscp}** *services-value* **policy**
- **8. path-preference** *path-name* **fallback** *path-name*
- **9. priority** *priority-number* [**jitter** | **loss** | **one-way-delay**] **threshold** *threshold-value*
- **10. end**

## **DETAILED STEPS**

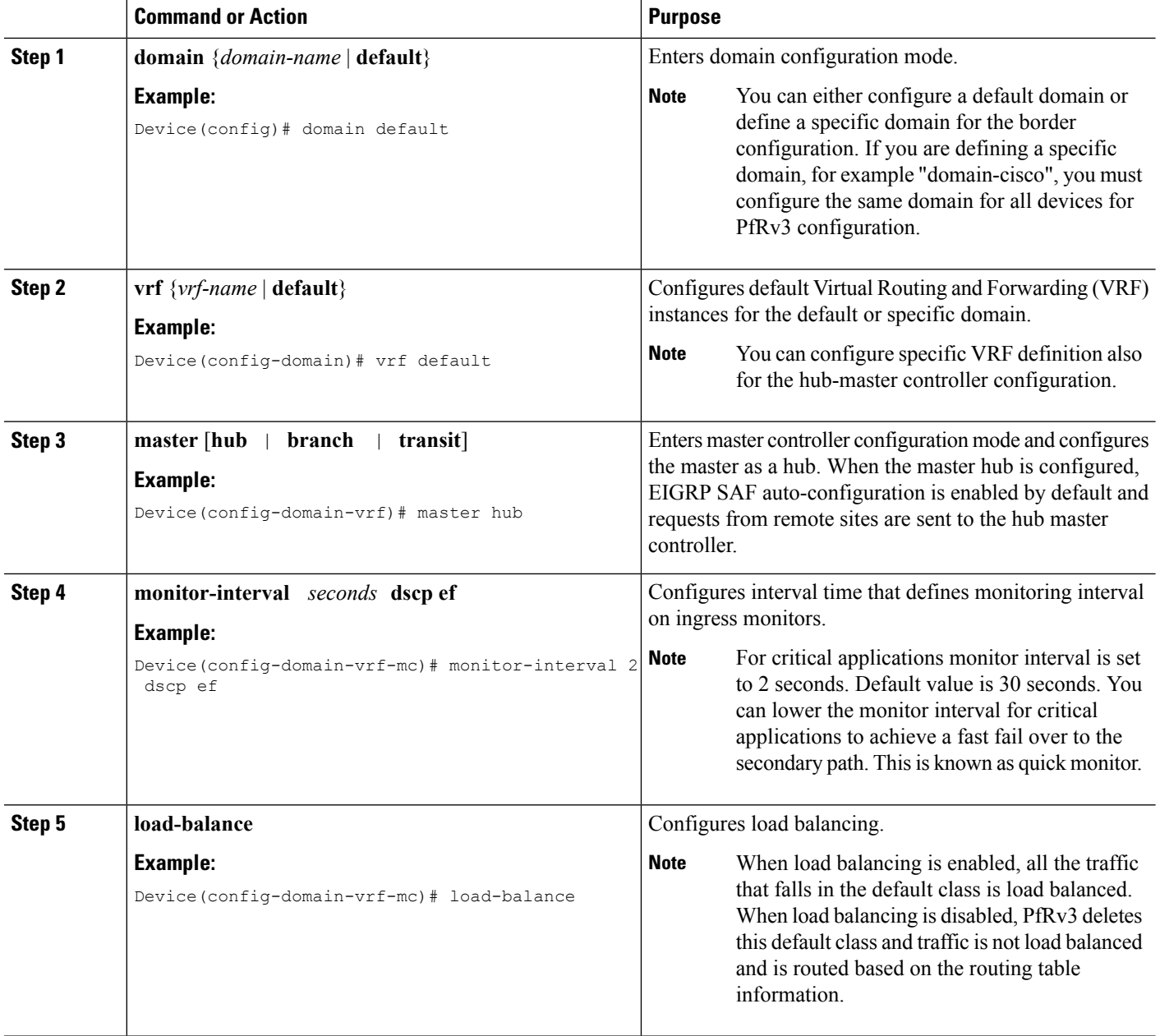

 $\mathbf l$ 

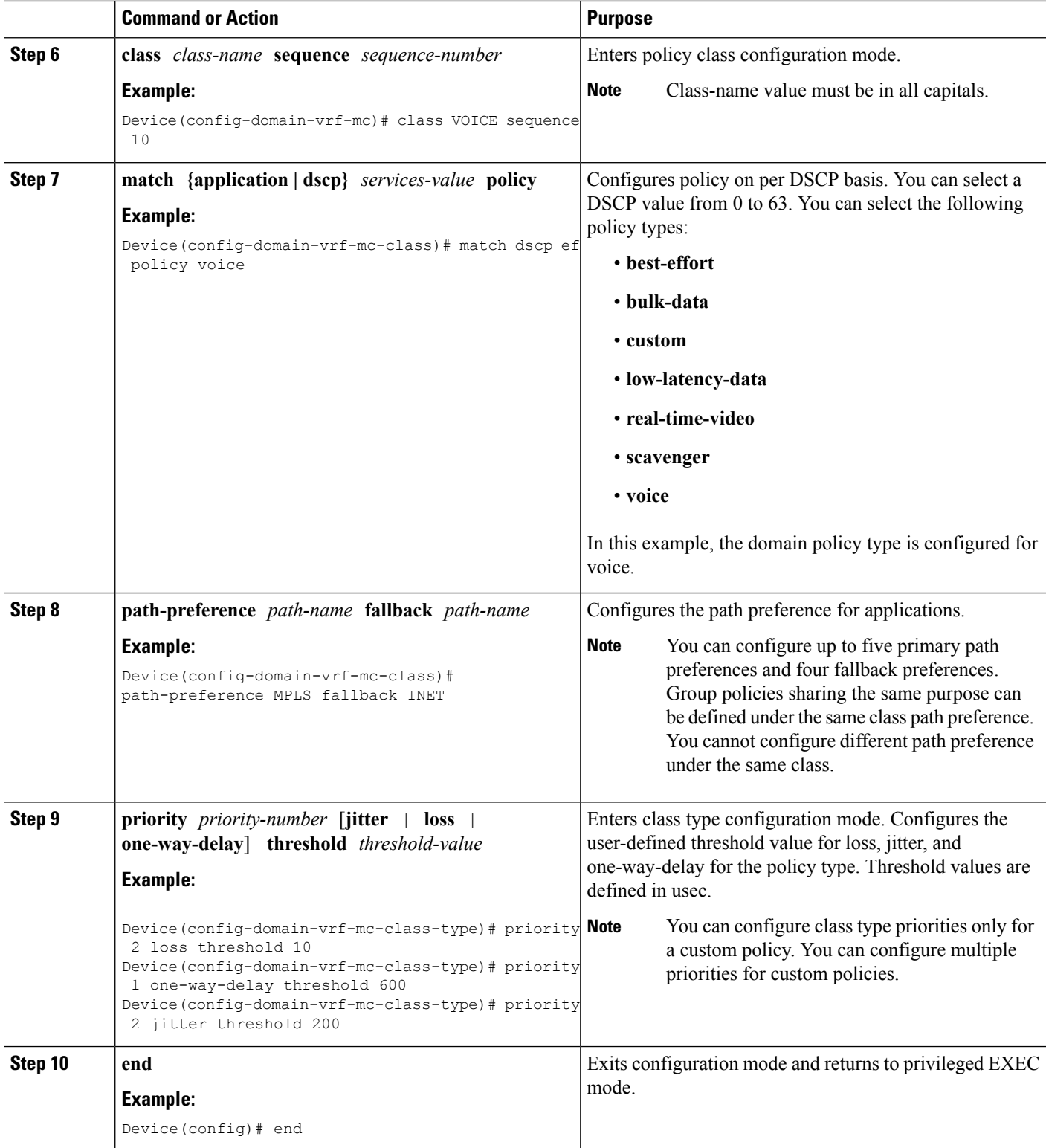

### **What to do next**

Verifying PfRv3 Configurations

# **Configuring Branch Master Controller**

You must configure the IP address of the hub-master controller for setting up the branch-master controller. You can use the global routing table (default VRF) or define specific VRFs for the branch-master controller.

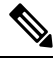

**Note** If default VRF (Global Routing Table) is used, then VRF definition can be omitted.

## **SUMMARY STEPS**

- **1. enable**
- **2. configure terminal**
- **3. interface loopback** *interface-number*
- **4. ip address** *ip-address-mask*
- **5. domain** {*domain-name* | **default**}
- **6. vrf** {*vrf-name* | **default**}
- **7. master branch**
- **8. source-interface loopback** *interface-number*
- **9. hub** *ip-address*
- **10. end**
- **11.** (Optional) **show domain** *domain-name* **master status**

## **DETAILED STEPS**

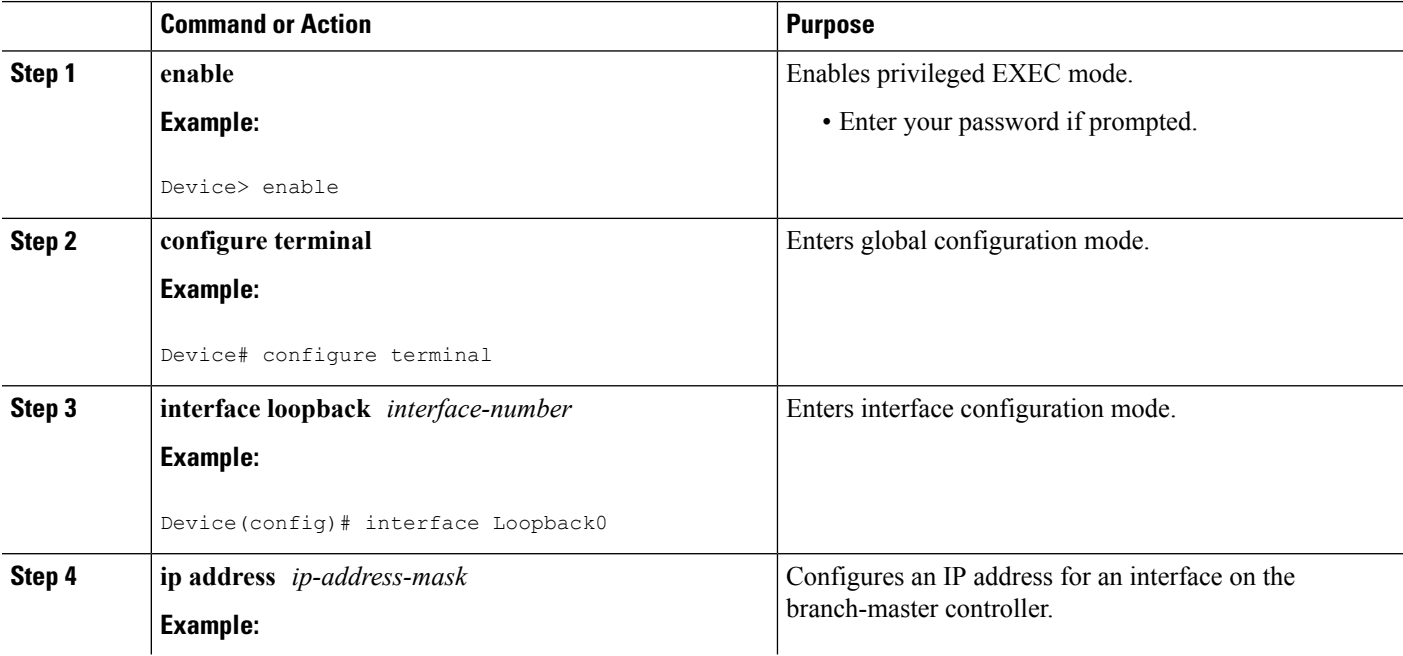

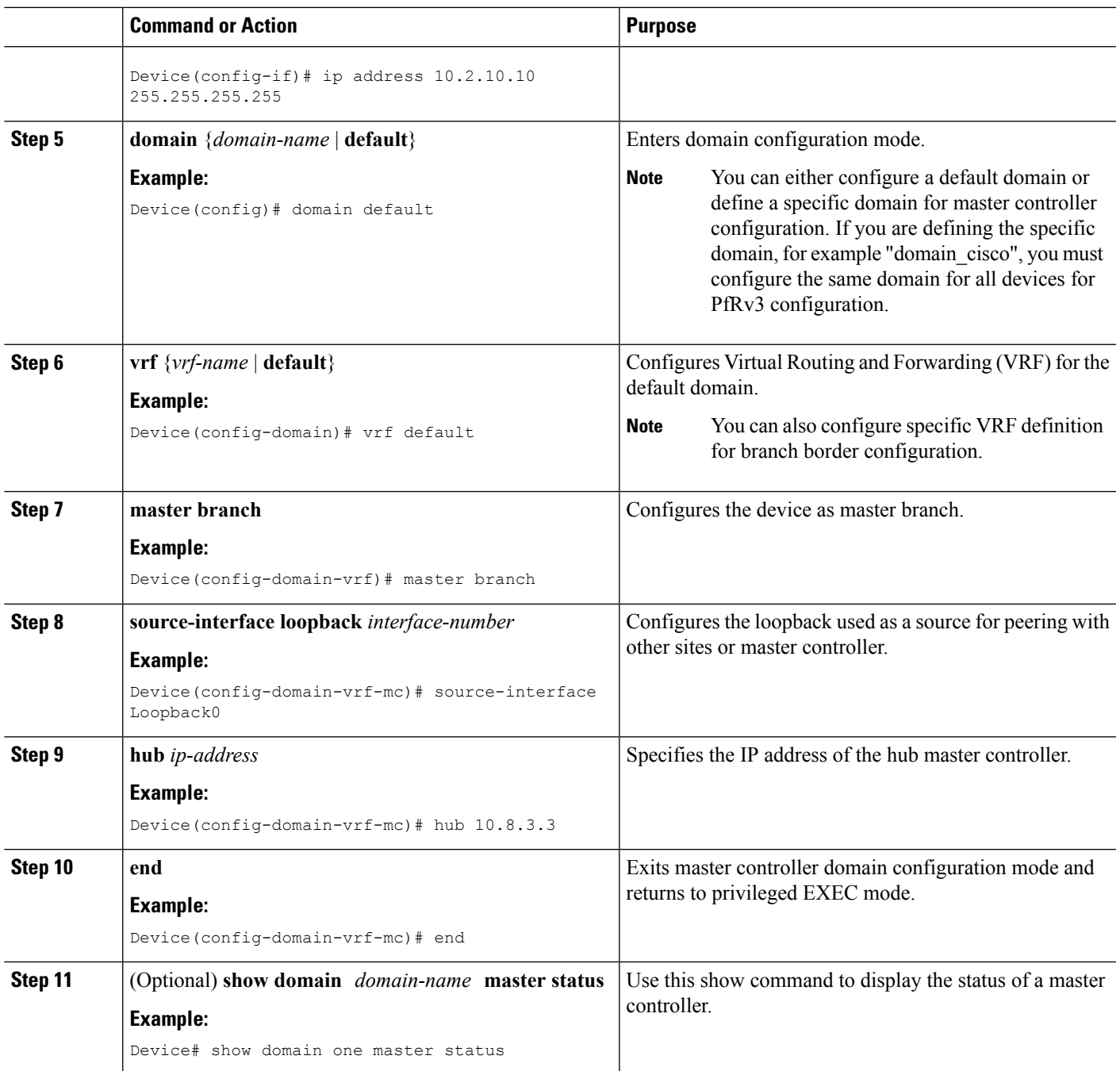

# **What to do next**

I

Configuring Branch Border Router Verifying Border Router

**Performance Routing Version 3**

# **Configuring Branch Border Router**

A border router on a branch site must register to the local master controller. You need not provision any external interfaces for border routers on branch. Interfaces are learnt during the discovery process together with the path names (colors). You can use the global routing table (default VRF) or define specific VRFs for border routers.

#### **SUMMARY STEPS**

- **1. enable**
- **2. configure terminal**
- **3. domain** {*domain-name* | **default**}
- **4. vrf** {*vrf-name* | **default**}
- **5. border**
- **6. source-interface loopback** *interface-number*
- **7. master** *ip-address*
- **8. end**
- **9.** (Optional) **show domain** *domain-name* **border status**

## **DETAILED STEPS**

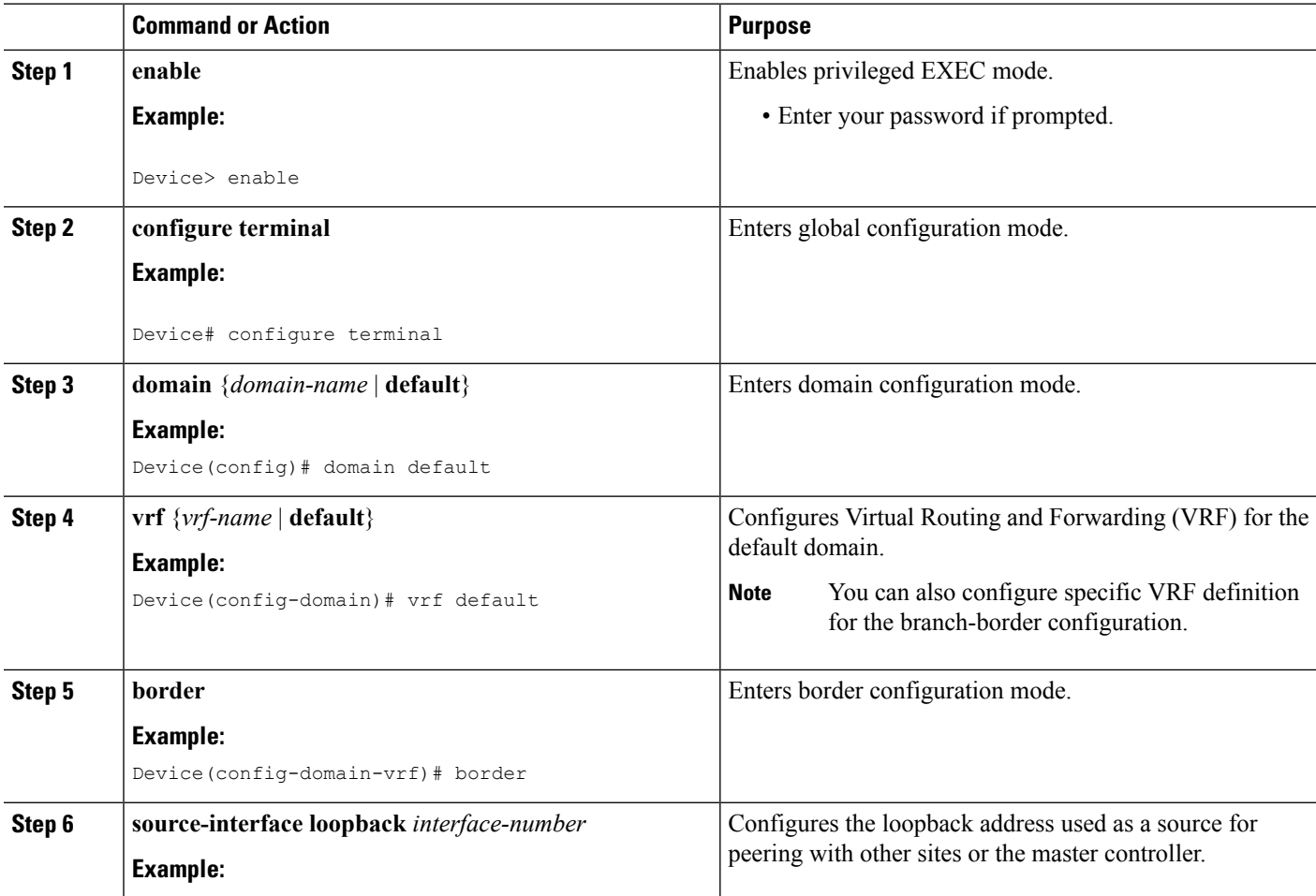

Ш

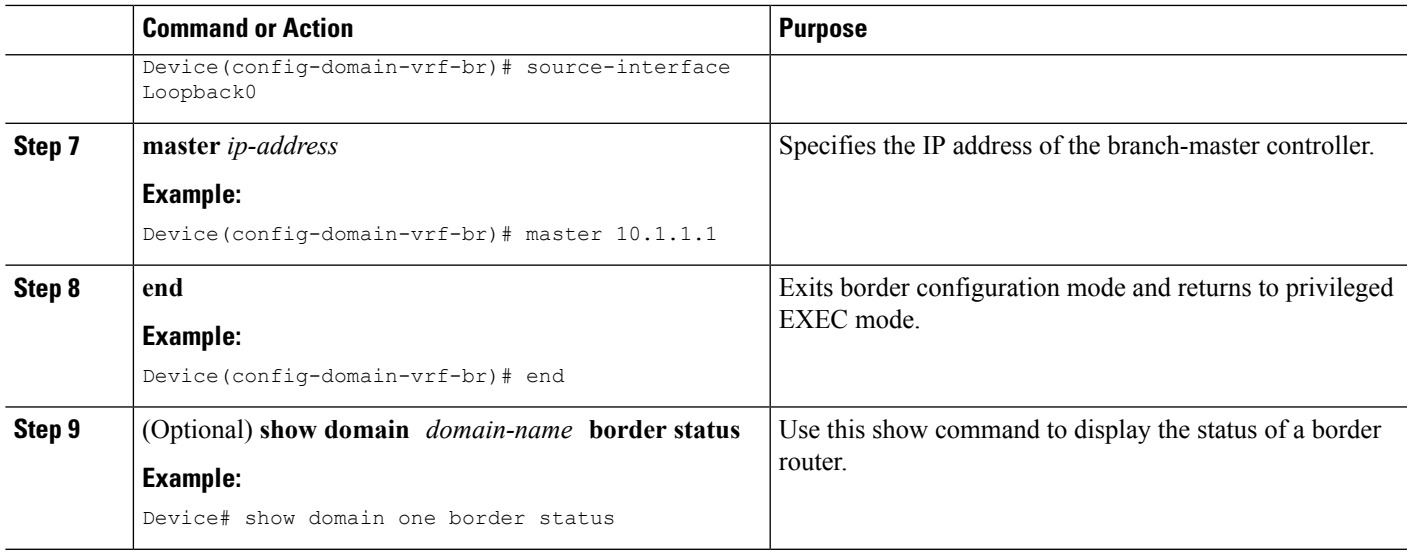

### **What to do next**

Verifying PfRv3 Configurations

# **Configuring Branch Master Controller and Border Router**

A branch device can be configured to perform the role of a master controller and a border router. The branch-master controller or border router peers with the hub-master controller and receives all policy updates from it.

## **SUMMARY STEPS**

- **1. enable**
- **2. configure terminal**
- **3. interface loopback** *interface-number*
- **4. ip address** *ip-address-mask*
- **5. exit**
- **6. domain** {*domain-name* | **default**}
- **7. vrf** {*vrf-name* | **default**}
- **8. border**
- **9. source-interface loopback** *interface-number*
- **10. master local**
- **11. master branch**
- **12. source-interface loopback** *interface-number*
- **13. hub** *ip-address*
- **14. end**

## **DETAILED STEPS**

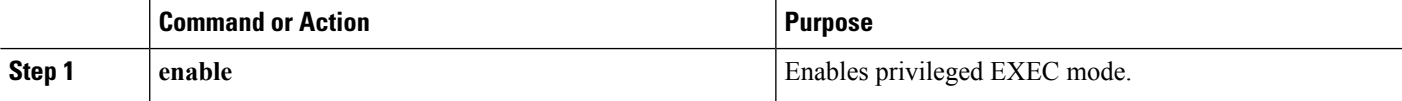

I

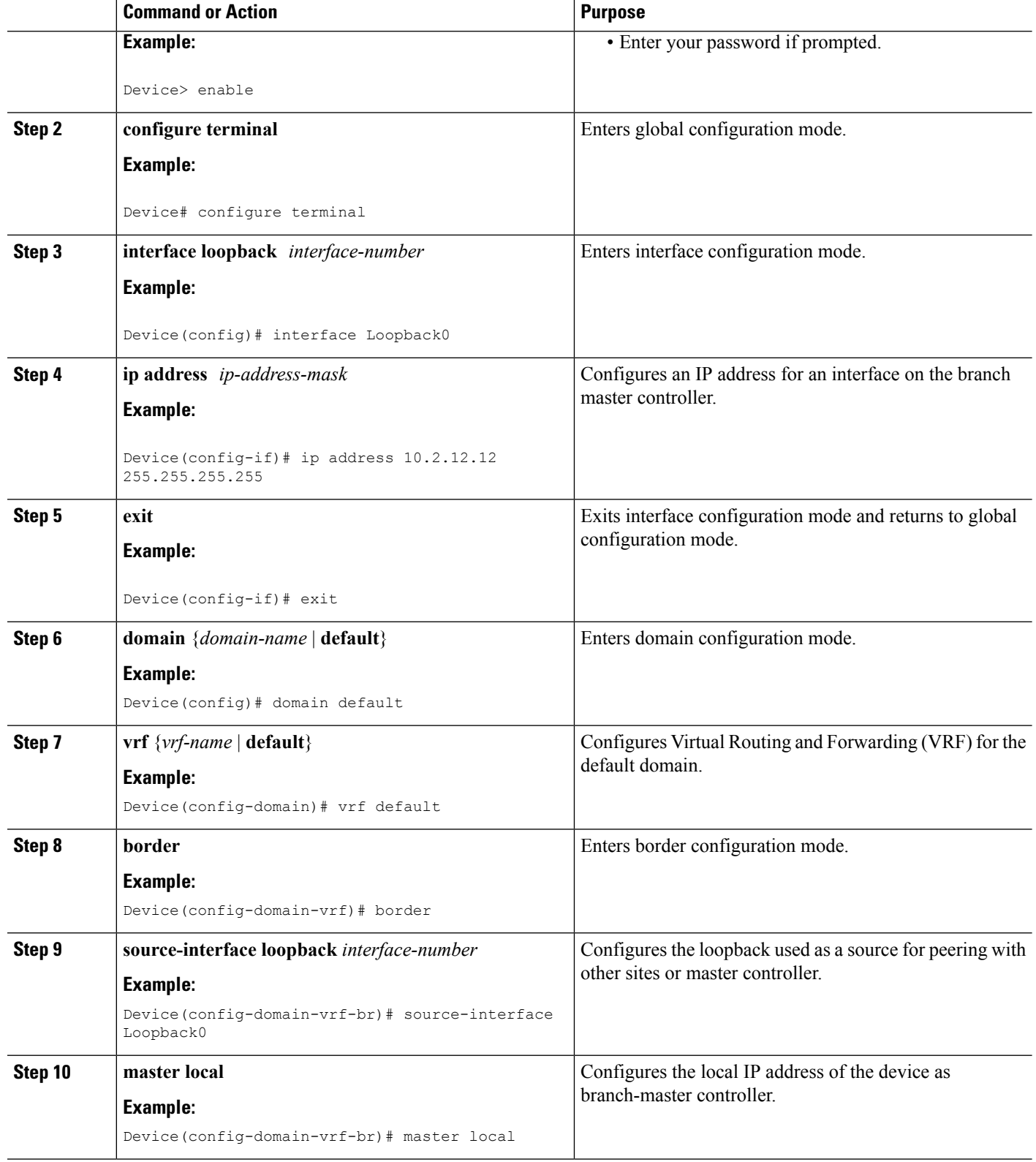

Ш

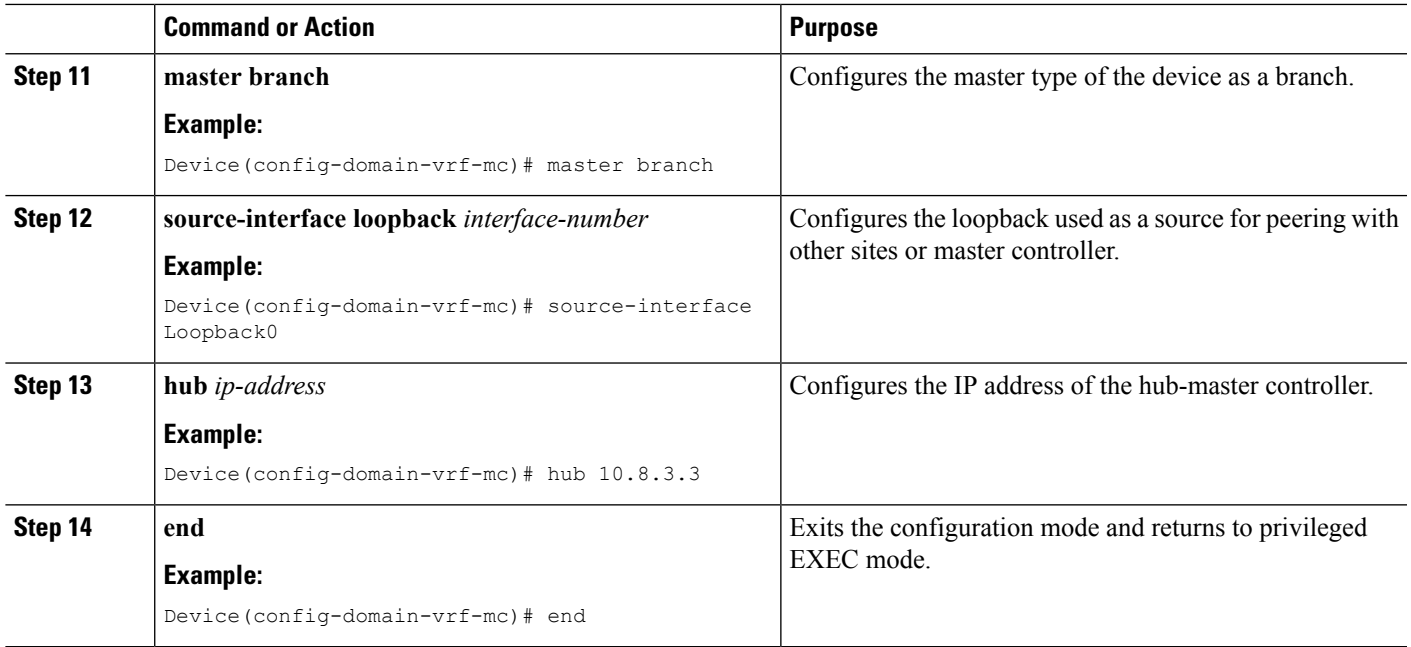

# **What to do next**

Verifying PfRv3 Configuration

# **Verifying PfRv3 Configuration**

# **Verifying Hub Master Controller Configurations**

Use the following show commands in any order to verify the status of the hub-master controller.

## **SUMMARY STEPS**

- **1. show domain** *domain-name* **master policy**
- **2. show domain** *domain-name* **master status**
- **3. show domain** *domain-name* **master exits**
- **4. show domain** *domain-name* **master peering**
- **5. show derived-config | section eigrp**
- **6. show domain** *domain-name* **master discovered-sites**

# **DETAILED STEPS**

**Step 1 show domain** *domain-name* **master policy**

This command displays the policy information configured on the hub master controller.

Check the following fields in the output to ensure that the hub-master controller is configured accurately:

• Policy publishing status to remote sites

-----------------------------------------------------------------------------------------------------------

- Policy threshold per class based on either DSCP or application
- Class default is enabled

#### **Example:**

HubMC# **show domain one master policy**

```
No Policy publish pending
------------------------------------------------------------------------------------------------------------------
class VOICE sequence 10
 path-preference MPLS fallback INET
  class type: Dscp Based
   match dscp ef policy custom
     priority 2 packet-loss-rate threshold 5.0 percent
      priority 1 one-way-delay threshold 150 msec
      priority 2 byte-loss-rate threshold 5.0 percent
      Number of Traffic classes using this policy: 1
class VIDEO sequence 20
 path-preference INET fallback MPLS
 class type: Dscp Based
   match dscp af41 policy custom
      priority 2 packet-loss-rate threshold 5.0 percent
      priority 1 one-way-delay threshold 150 msec
     priority 2 byte-loss-rate threshold 5.0 percent
     Number of Traffic classes using this policy: 1
   match dscp cs4 policy custom
      priority 2 packet-loss-rate threshold 5.0 percent
      priority 1 one-way-delay threshold 150 msec
      priority 2 byte-loss-rate threshold 5.0 percent
     Number of Traffic classes using this policy: 1
class CRITICAL sequence 30
  path-preference MPLS fallback INET
 class type: Dscp Based
   match dscp af31 policy custom
      priority 2 packet-loss-rate threshold 10.0 percent
      priority 1 one-way-delay threshold 600 msec
      priority 2 byte-loss-rate threshold 10.0 percent
      Number of Traffic classes using this policy: 1
class default
 match dscp all
   Number of Traffic classes using this policy: 3
```
The following table describes the significant fields shown in the command output.

#### **Table 2: show domain master policy Field Descriptions**

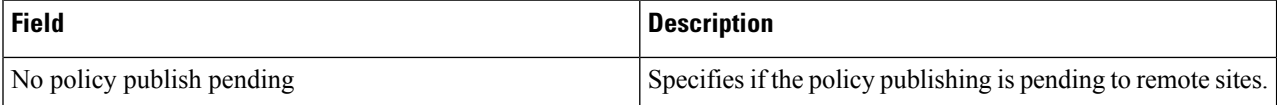

Ш

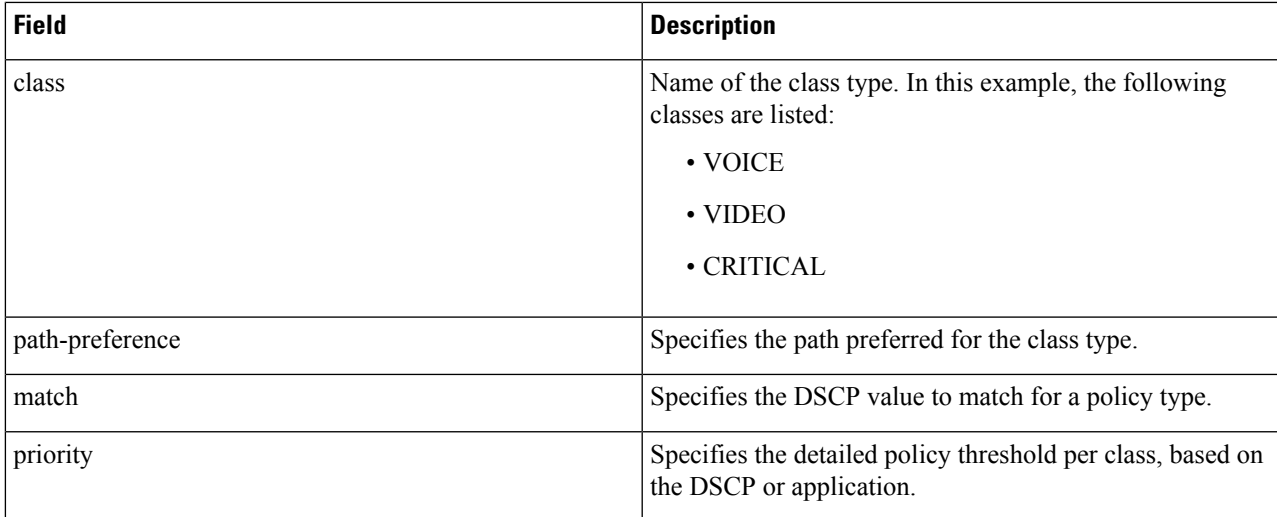

## **Step 2 show domain** *domain-name* **master status**

This command displays the status of the hub-master controller.

Check the following fields in the output to ensure that the hub-master controller is configured accurately:

------------------------------------------------------------------------------------------------------------------

- Operational status is Up
- Configured status is Up
- External interfaces with appropriate path names are defined
- Load balancing is enabled
- Default channels for load-sharing are enabled and configured

## **Example:**

HubMC# **show domain one master status**

```
*** Domain MC Status ***
Master VRF: Global
Instance Type: Hub
Instance id: 0
Operational status: Up
Configured status: Up
Loopback IP Address: 10.8.3.3
Load Balancing:
Admin Status: Enabled
Operational Status: Up
Enterprise top level prefixes configured: 1
Max Calculated Utilization Variance: 1%
 Last load balance attempt: 00:27:23 ago
Last Reason: Variance less than 20%
 Total unbalanced bandwidth:
      External links: 0 Kbps Internet links: 0 Kpbs
Route Control: Enabled
Mitigation mode Aggressive: Disabled
Policy threshold variance: 20
```

```
Minimum Mask Length: 28
Sampling: off
Borders:
  IP address: 10.8.2.2
  Connection status: CONNECTED (Last Updated 1d11h ago )
  Interfaces configured:
   Name: Tunnel200 | type: external | Service Provider: INET | Status: UP
       Number of default Channels: 3
 Tunnel if: Tunnel0
 IP address: 10.8.1.1
 Connection status: CONNECTED (Last Updated 1d11h ago )
 Interfaces configured:
   Name: Tunnel100 | type: external | Service Provider: MPLS | Status: UP
       Number of default Channels: 3
  Tunnel if: Tunnel0
--------------------------------------------------------------------------------
```
#### **Table 3: show domain master status Field Descriptions**

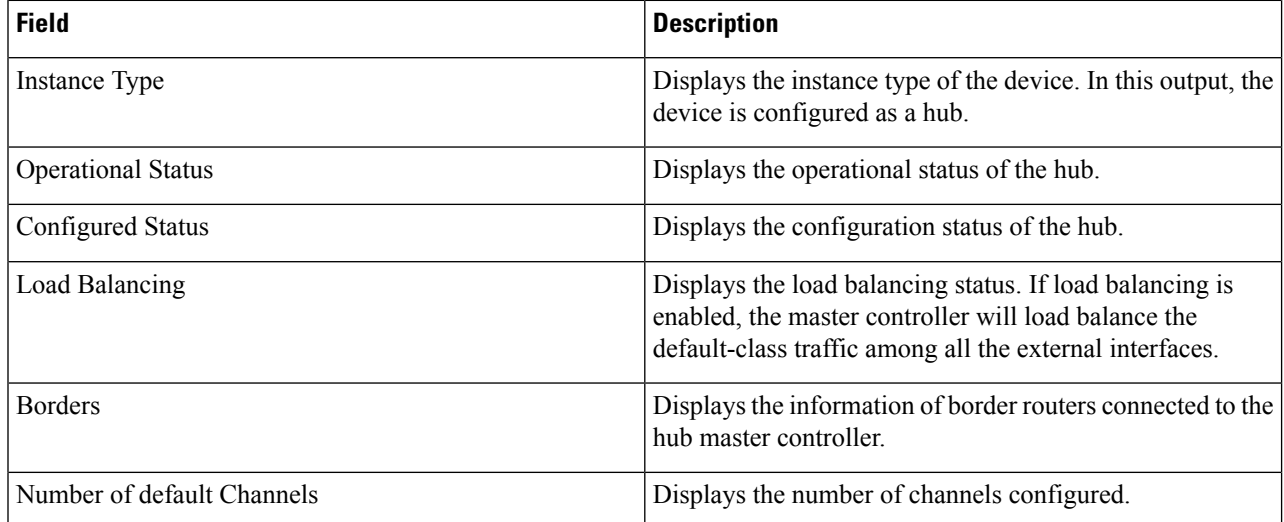

## **Step 3 show domain** *domain-name* **master exits**

This command displays the summary of the external interfaces configured at the hub site.

Check the following fields in the output to ensure that the hub-master controller is configured accurately:

- External interface capacity
- Egress utilization
- Number of traffic classes per DSCP on external interface
- Range of Egress utilization

### **Example:**

```
HubMC# show domain one master exits
------------------------------------------------------------------------------------------------------------------
*** Domain MC Status ***
BR address: 10.8.2.2 | Name: Tunnel200 | type: external | Path: INET |
   Egress capacity: 50000 Kbps | Egress BW: 17514 Kbps | Ideal:17948 Kbps | under:
434 Kbps | Egress Utilization: 35 %
    DSCP: cs4[32]-Number of Traffic Classes[1]
    DSCP: af41[34]-Number of Traffic Classes[1]
   DSCP: cs5[40]-Number of Traffic Classes[1]
BR address: 10.8.1.1 | Name: Tunnel100 | type: external | Path: MPLS |
   Egress capacity: 100000 Kbps | Egress BW: 36331 Kbps | Ideal:35896 Kbps | over:
435 Kbps | Egress Utilization: 36 %
   DSCP: cs1[8]-Number of Traffic Classes[1]
   DSCP: af11[10]-Number of Traffic Classes[1]
   DSCP: af31[26]-Number of Traffic Classes[1]
   DSCP: ef[46]-Number of Traffic Classes[1]
   --------------------------------------------------------------------------------
```
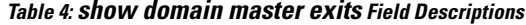

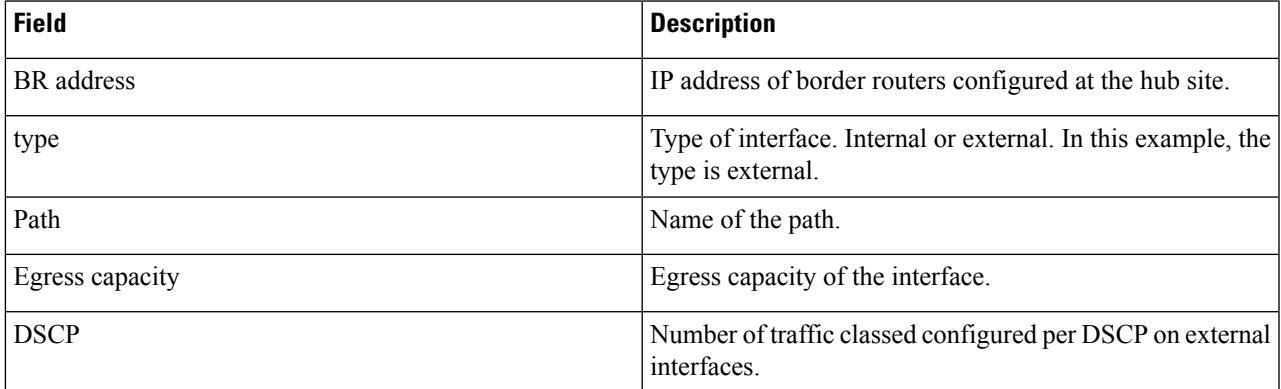

## **Step 4 show domain** *domain-name* **master peering**

This command displays the peering information of the hub-master controller.

Check the following fields in the output to ensure that the hub-master controller is configured accurately:

- Peering state status
- Cent-policy status
- PMI status
- Globals service status

#### **Example:**

HubMC# **show domain one master peering**

```
------------------------------------------------------------------------------------------------------------------
*** Domain MC Status ***
Peering state: Enabled
Origin: Loopback0(10.8.3.3)
Peering type: Listener
Subscribed service:
  cent-policy (2) :
   site-prefix (1) :
     Last Notification Info: 00:23:15 ago, Size: 160, Compressed size: 144, Status: No Error, Count:
3
   service-provider (4) :
   globals (5) :
     Last Notification Info: 00:03:09 ago, Size: 325, Compressed size: 218, Status: No Error, Count:
 6
  pmi (3) :
Published service:
   site-prefix (1) :
      Last Publish Info: 00:03:10 ago, Size: 209, Compressed size: 138, Status: No Error
   cent-policy (2) :
     Last Publish Info: 00:02:58 ago, Size: 2244, Compressed size: 468, Status: No Error
   pmi (3) :
      Last Publish Info: 02:03:12 ago, Size: 2088, Compressed size: 458, Status: No Error
   globals (5) :
     Last Publish Info: 00:03:09 ago, Size: 325, Compressed size: 198, Status: No Error
--------------------------------------------------------------------------------
```
#### **Table 5: show domain master peering Field Descriptions**

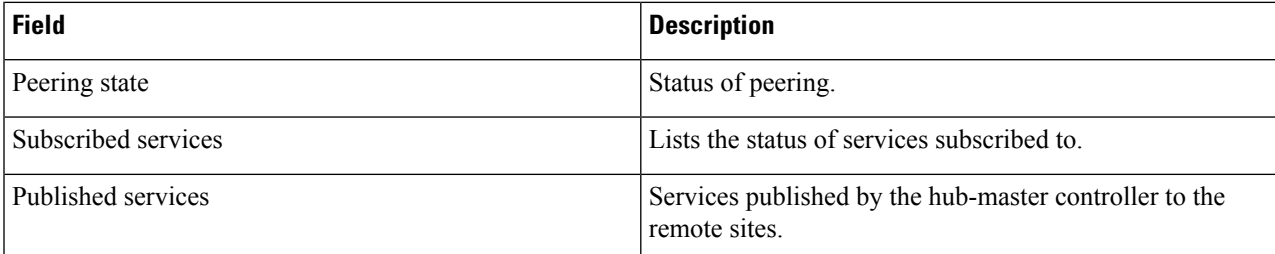

## **Step 5 show derived-config | section eigrp**

This command displays if EIGRP SAF is automatically configured.

Check the following fields in the output to ensure that the hub-master controller is configured accurately:

- EIGRP SAF configuration is auto enabled
- EIGRP SAF peering status between hub and branch sites

#### **Example:**

HubMC# **show derived-config | section eigrp**

------------------------------------------------------------------------------------------------------------------

router eigrp #AUTOCFG# (API-generated auto-configuration, not user configurable)

```
!
service-family ipv4 autonomous-system 59501
 !
 sf-interface Loopback0
 hello-interval 120
 hold-time 600
 exit-sf-interface
 !
 topology base
 exit-sf-topology
 remote-neighbors source Loopback0 unicast-listen
exit-service-family
     --------------------------------------------------------------------------------
```
The fields shown above are self-explanatory.

#### **Step 6 show domain** *domain-name* **master discovered-sites**

This command displays the sites that are remotely connected to the hub site.

#### **Example:**

HubMC# **show domain one master discovered-sites**

```
------------------------------------------------------------------------------------------------------------------
*** Domain MC DISCOVERED sites ***
   Number of sites: 3
*Traffic classes [Performance based][Load-balance based]
Site ID: 255.255.255.255
 DSCP :default[0]-Number of traffic classes[0][0]
  DSCP :af31[26]-Number of traffic classes[0][0]
  DSCP :cs4[32]-Number of traffic classes[0][0]
  DSCP :af41[34]-Number of traffic classes[0][0]
 DSCP :cs5[40]-Number of traffic classes[0][0]
  DSCP :ef[46]-Number of traffic classes[0][0]
Site ID: 10.2.10.10
  DSCP :default[0]-Number of traffic classes[1][1]
  DSCP :af31[26]-Number of traffic classes[0][0]
 DSCP :cs4[32]-Number of traffic classes[1][0]
  DSCP :af41[34]-Number of traffic classes[0][0]
  DSCP :cs5[40]-Number of traffic classes[0][0]
  DSCP :ef[46]-Number of traffic classes[1][0]
Site ID: 10.2.11.11
 DSCP :default[0]-Number of traffic classes[0][0]
  DSCP :af31[26]-Number of traffic classes[0][0]
  DSCP :cs4[32]-Number of traffic classes[0][0]
  DSCP :af41[34]-Number of traffic classes[0][0]
  DSCP :cs5[40]-Number of traffic classes[0][0]
  DSCP :ef[46]-Number of traffic classes[0][0]
```
----------------------------------------------------------------------------------------------------------------

The fields shown above are self-explanatory.

# **Verifying Hub Border Router Configurations**

Use the following show commands in any order to verify the status of the hub border routers.

### **SUMMARY STEPS**

- **1. show domain** *domain-name* **border status**
- **2. show domain** *domain-name* **border peering**
- **3. show platform software pfrv3 rp active smart-probe**
- **4. show platform software pfrv3 fp active smart-probe**
- **5. show platform hardware qfp active feature pfrv3 client global pfrv3-instance detail**

#### **DETAILED STEPS**

#### **Step 1 show domain** *domain-name* **border status**

This command displays the status of the border routers configured at the hub site.

Check the following fields in the output to ensure that the hub-border routers are configured accurately:

- Border status is UP
- External interfaces are listed with the right path names
- Minimum requirement is met

#### **Example:**

HubBR# **show domain one border status**

```
------------------------------------------------------------------------------------------------------------------
      ****Border Status****
Instance Status: UP
Present status last updated: 02:07:43 ago
Loopback: Configured Loopback0 UP (10.8.2.2)
Master: 10.8.3.3
Connection Status with Master: UP
MC connection info: CONNECTION SUCCESSFUL
Connected for: 02:07:42
Route-Control: Enabled
Minimum Mask length: 28
Sampling: off
Minimum Requirement: Met
External Wan interfaces:
     Name: Tunnel100 Interface Index: 14 SNMP Index: 9 SP:MPLS Status: UP
     Name: Tunnel200 Interface Index: 154 SNMP Index: 10 SP:INET Status: UP
Auto Tunnel information:
     Name:Tunnel0 if_index: 15
     Borders reachable via this tunnel: 10.8.2.2
-----------------------------------------------------------------------------------------------------------
```
Ш

The following table describes the significant fields shown in the command output.

#### **Table 6: show domain border status Field Descriptions**

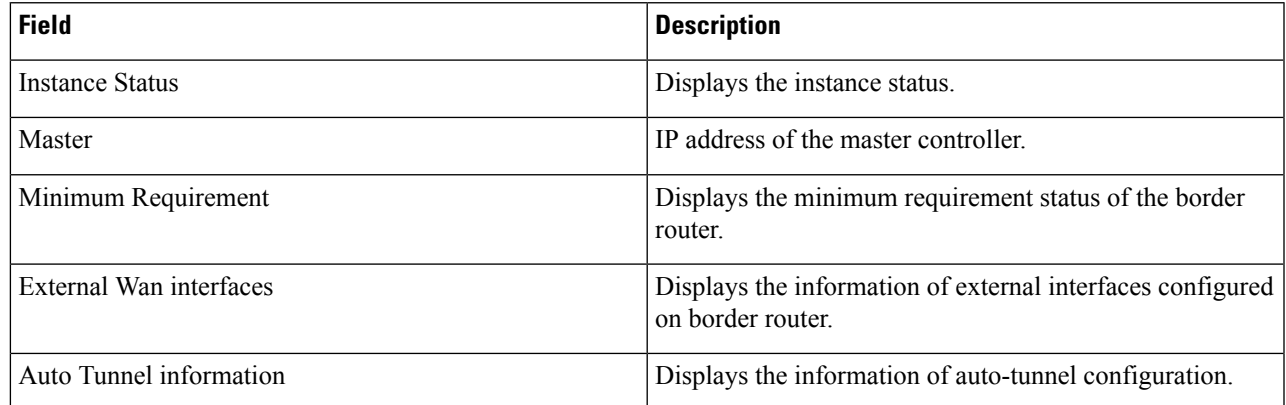

## **Step 2 show domain** *domain-name* **border peering**

This command displays the border router peering status.

Check the following fields in the output to ensure that the hub-border router is configured accurately:

- Peering status
- PMI status
- Site-perfix status
- Globals service status

#### **Example:**

HubBR# **show domain one border peering**

```
Peering state: Enabled
Origin: Loopback0(10.8.2.2)
Peering type: Peer(With 10.8.3.3)
Subscribed service:
    pmi (3) :
     Last Notification Info: 02:09:49 ago, Size: 2088, Compressed size: 478, Status:
No Error, Count: 1
    site-prefix (1) :
     Last Notification Info: 00:06:19 ago, Size: 128, Compressed size: 134, Status:
No Error, Count: 6
    globals (5) :
     Last Notification Info: 00:09:48 ago, Size: 325, Compressed size: 218, Status:
No Error, Count: 9
Published service:
--------------------------------------------------------------------------------
```
------------------------------------------------------------------------------------------------------------------

The following table describes the significant fields shown in the command output.

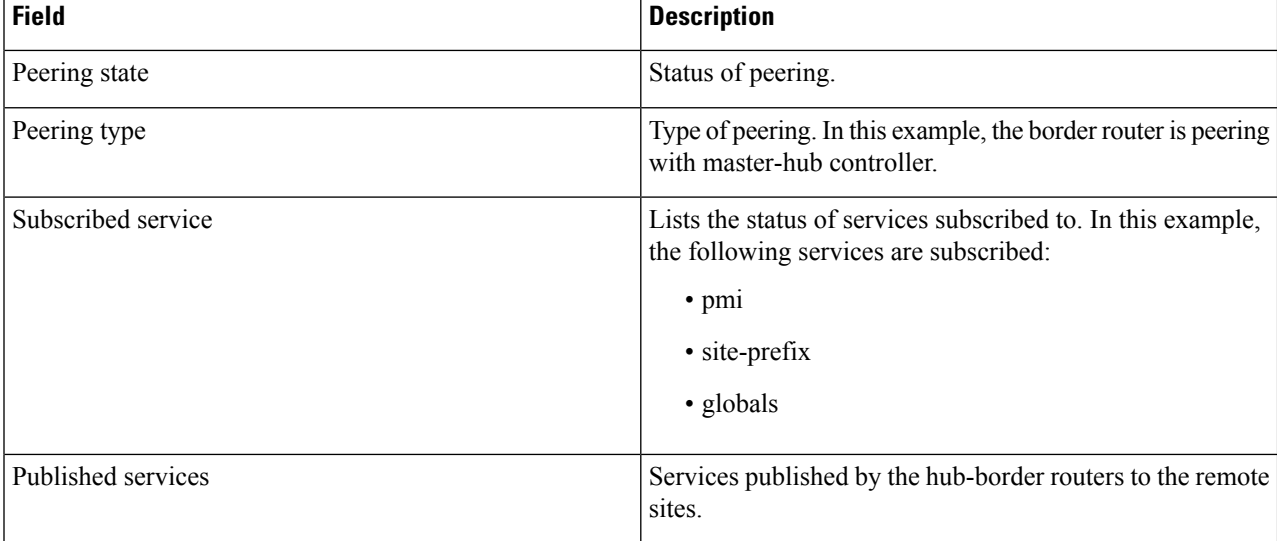

#### **Table 7: show domain border peering Field Descriptions**

#### **Step 3 show platform software pfrv3 rp active smart-probe**

#### To verify the status of a hub-border router on Cisco ASR 1000 Series Aggregation Services Routers, use the **show platform software pfrv3 rp active smart-probe** command. **Note**

This command displays the PfRv3 smart probe status on a Cisco ASR 1000 Series Aggregation Services Router configured at the hub site.

## **Example:**

#### HubBR# **show platform software pfrv3 rp active smart-probe**

```
------------------------------------------------------------------------------------------------------------------
PfRv3 smart probe parameters :
Total number of PfRv3 smart probe: 1
Parameters :
 vrf id = 0
  Probe src = 10.8.3.3
 Src port = 18000, Dst port = 19000
 Unreach time = 1000, Probe period = 500
 Discovery = false
 Dscp bitmap = 0xffffffffffffffff
 interval = 10000Discovery_probe = true
 minimum prefix length = 28
```
--------------------------------------------------------------------------------

The fields shown above are self-explanatory.

### **Step 4 show platform software pfrv3 fp active smart-probe**

To verify the smart probe status of a embedded-service- processor on Cisco ASR 1000 Series Aggregation Services Routers, use the **show platform software pfrv3 fp active smart-probe** command. **Note**

This command displays the PfRv3 smart probe status on a Cisco ASR 1000 Series Aggregation Services Router configured at the hub site.

#### **Example:**

HubBR# **show platform software pfrv3 fp active smart-probe**

```
------------------------------------------------------------------------------------------------------------------
PfRv3 smart probe parameters :
Total number of PfRv3 smart probe: 1
Parameters :
 vrf id = 0
 Probe src = 10.8.3.3
 Src port = 18000, Dst port = 19000
 Unreach time = 1000, Probe period = 500
 Discovery = false
 Dscp bitmap = 0xffffffffffffffff
 interval = 10000Discovery_probe = true
 minimum prefix length = 28
--------------------------------------------------------------------------------
```
The fields shown above are self-explanatory.

#### **Step 5 show platform hardware qfp active feature pfrv3 client global pfrv3-instance detail**

To verify the platform hardware information for PfR v3 on Cisco ASR 1000 Series Aggregation Services Routers, use the **show platform hardware qfp active feature pfrv3 client global pfrv3-instance detail** command. **Note**

This command displays the platform hardware information on a Cisco ASR 1000 Series Aggregation Services Router configured at the hub site.

------------------------------------------------------------------------------------------------------------------

#### **Example:**

HubBR# **show platform hardware qfp active feature pfrv3 client global pfrv3-instance detail**

```
PfRv3 QFP CLIENT GLOBAL INFO
Number of Instances: 1
Instance
hash val: 5
tbl id: 0
symmetry: Off
discovery: Off
discovery_probe: On
probe info:
  probe src: 10.8.3.3, src port: 18000, dst port: 19000
   unreach time: 1000, probe period: 500
  dscp bitmap: 0xffffffffffffffff, interval: 10000
  mml: 28
exmem info:
   PPE addr: 0xe80b7830
```
--------------------------------------------------------------------------------

The fields shown above are self-explanatory.

# **Verifying Branch Master Controller Configurations**

Use the following show commands in any order to verify the status of the branch-master controller.

## **SUMMARY STEPS**

- **1. show domain** *domain-name* **master status**
- **2. show domain** *domain-name* **master policy**

### **DETAILED STEPS**

#### **Step 1 show domain** *domain-name* **master status**

This command displays the status information of the branch-master controller.

Check the following fields in the output to ensure that the branch-master controller is configured accurately:

- External interfaces are listed with correct path names
- Minimum requirements are met
- Path names are correct

#### **Example:**

BRMC# **show domain one master status**

\*\*\* Domain MC Status \*\*\*

```
------------------------------------------------------------------------------------------------------------------
```

```
Master VRF: Global
 Instance Type: Branch
Instance id: 0
Operational status: Up
 Configured status: Up
 Loopback IP Address: 10.2.10.10
 Load Balancing:
 Operational Status: Up
 Max Calculated Utilization Variance: 21%
 Last load balance attempt: 00:00:07 ago
 Last Reason: No channels yet for load balancing
 Total unbalanced bandwidth:
        External links: 5327 Kbps Internet links: 0 Kpbs
 Route Control: Enabled
 Mitigation mode Aggressive: Disabled
 Policy threshold variance: 20
 Minimum Mask Length: 28
 Sampling: off
 Minimum Requirement: Met
```
Ш

```
Borders:
    IP address: 10.2.10.10
    Connection status: CONNECTED (Last Updated 02:03:22 ago )
    Interfaces configured:
       Name: Tunnel100 | type: external | Service Provider: MPLS | Status: UP
            Number of default Channels: 0
        Name: Tunnel200 | type: external | Service Provider: INET | Status: UP
             Number of default Channels: 0
        Tunnel if: Tunnel0
-----------------------------------------------------------------------------------------------------------
```
The following table describes the significant fields shown in the command output.

#### **Table 8: show domain master status Field Descriptions**

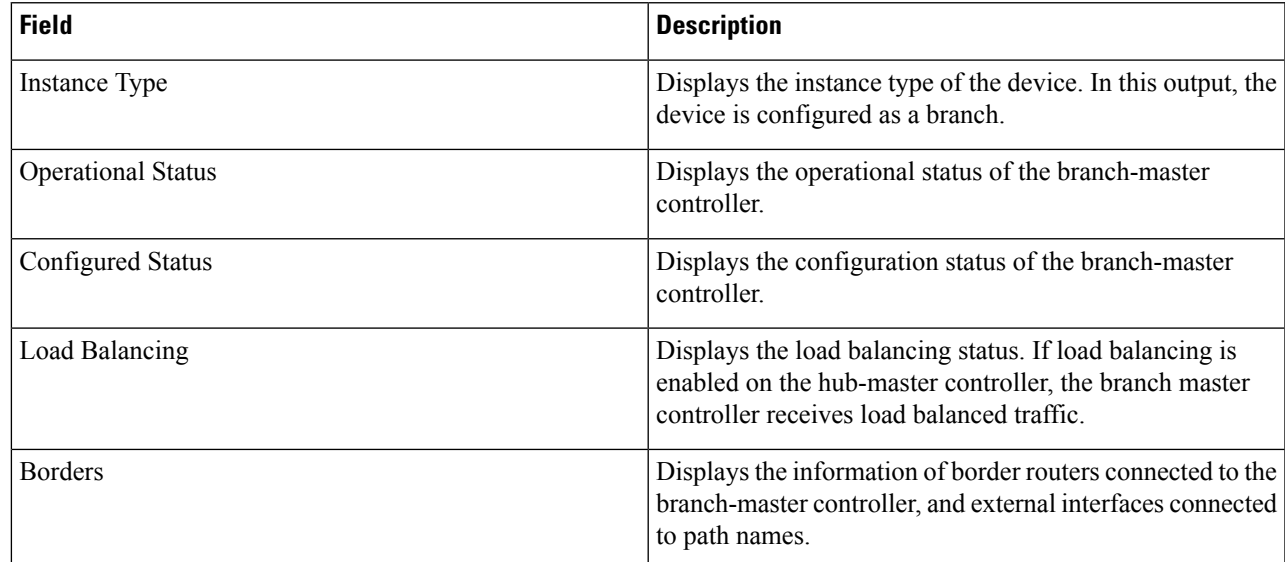

### **Step 2 show domain** *domain-name* **master policy**

This command displays the policy information received from the hub-master controller.

#### **Example:**

BRMC# **show domain one master policy**

```
------------------------------------------------------------------------------------------------------------------
class VOICE sequence 10
 path-preference MPLS fallback INET
 class type: Dscp Based
   match dscp ef policy custom
     priority 2 packet-loss-rate threshold 5.0 percent
      priority 1 one-way-delay threshold 150 msec
      priority 2 byte-loss-rate threshold 5.0 percent
      Number of Traffic classes using this policy: 1
class VIDEO sequence 20
 path-preference INET fallback MPLS
```

```
class type: Dscp Based
   match dscp af41 policy custom
     priority 2 packet-loss-rate threshold 5.0 percent
     priority 1 one-way-delay threshold 150 msec
     priority 2 byte-loss-rate threshold 5.0 percent
      Number of Traffic classes using this policy: 1
   match dscp cs4 policy custom
     priority 2 packet-loss-rate threshold 5.0 percent
      priority 1 one-way-delay threshold 150 msec
      priority 2 byte-loss-rate threshold 5.0 percent
      Number of Traffic classes using this policy: 1
class CRITICAL sequence 30
 path-preference MPLS fallback INET
 class type: Dscp Based
   match dscp af31 policy custom
      priority 2 packet-loss-rate threshold 10.0 percent
      priority 1 one-way-delay threshold 600 msec
      priority 2 byte-loss-rate threshold 10.0 percent
      Number of Traffic classes using this policy: 1
class default
  match dscp all
-----------------------------------------------------------------------------------------------------------
```

| <b>Field</b>    | <b>Description</b>                                                                      |
|-----------------|-----------------------------------------------------------------------------------------|
| class           | Name of the class type. In this example, the following<br>classes are listed:           |
|                 | $\cdot$ VOICE                                                                           |
|                 | $\cdot$ VIDEO                                                                           |
|                 | $\cdot$ CRITICAL                                                                        |
| path-preference | Specifies the path preferred for the class type.                                        |
| match           | Specifies the DSCP value to match for a policy type.                                    |
| priority        | Specifies the detailed policy threshold per class, based on<br>the DSCP or application. |

**Table 9: show domain master policy Field Descriptions**

# **Verifying Branch Border Configurations**

Use the following show commands in any order to verify the status of the branch-border router.

### **SUMMARY STEPS**

**1. show domain** *domain-name* **border status**

- **2. show eigrp service-family ipv4 neighbors detail**
- **3. show domain** *domain-name* **master peering**
- **4. show domain** *domain-name* **border pmi**
- **5. show flow monitor type performance-monitor**

## **DETAILED STEPS**

#### **Step 1 show domain** *domain-name* **border status**

This command displays the status information of the branch-border routers.

Check the following fields in the output to ensure that the branch-border routers are configured accurately:

----------------------------------------------------------------------------------------------------------------

- Border status is UP
- External interfaces are listed with the right path names
- Minimum requirement is met

#### **Example:**

BR# **show domain one border status**

```
*** Border Status ***
```

```
Instance Status: UP
Present status last updated: 02:11:47 ago
Loopback: Configured Loopback0 UP (10.2.10.10)
Master: 10.2.10.10
Connection Status with Master: UP
MC connection info: CONNECTION SUCCESSFUL
Connected for: 02:11:41
Route-Control: Enabled
Minimum Mask length: 28
Sampling: off
Minimum Requirement: Met
External Wan interfaces:
     Name: Tunnel100 Interface Index: 14 SNMP Index: 9 SP:MPLS Status: UP
     Name: Tunnel200 Interface Index: 15 SNMP Index: 10 SP:INET Status: UP
Auto Tunnel information:
  Name:Tunnel0 if_index: 19
  Borders reachable via this tunnel:
```
The following table describes the significant fields shown in the command output.

#### **Table 10: show domain border status Field Descriptions**

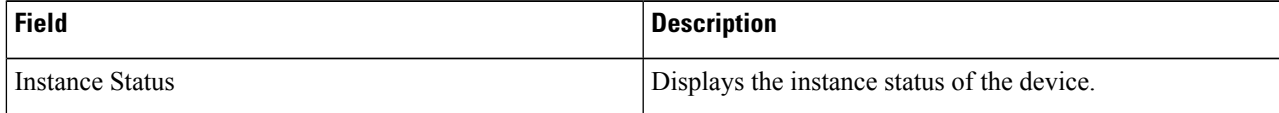

-----------------------------------------------------------------------------------------------------------

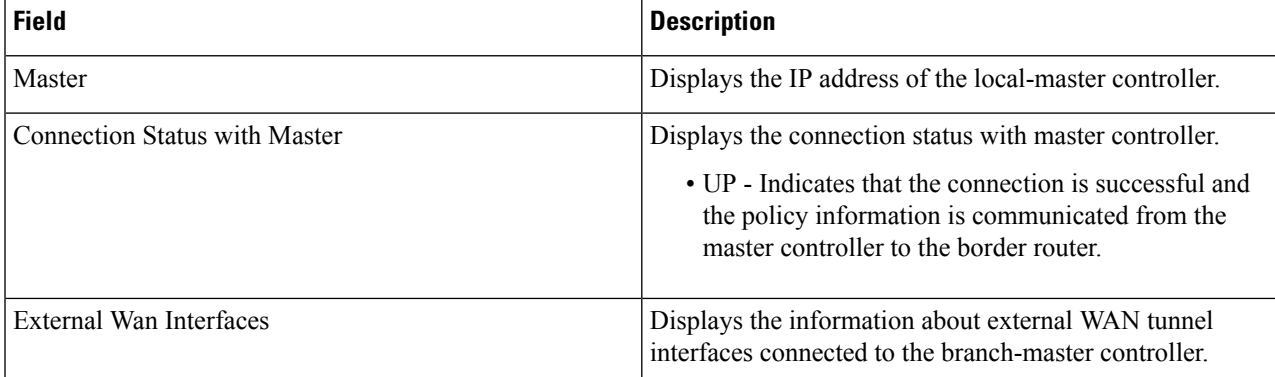

#### **Step 2 show eigrp service-family ipv4 neighbors detail**

This command displays the SAF peering information of the local master controller.

#### **Example:**

BR# **show eigrp service-family ipv4 neighbors detail**

```
----------------------------------------------------------------------------------------------------------------
EIGRP-SFv4 VR(#AUTOCFG#) Service-Family Neighbors for AS(59501)
H Address Interface Hold Uptime SRTT RTO Q Seq
                                             (sec) (ms) Cnt Num
0 10.8.3.3 Lo0 497 02:12:18 5 100 0 31
   Remote Static neighbor (static multihop)
   Version 17.0/4.0, Retrans: 0, Retries: 0, Prefixes: 6
   Topology-ids from peer - 0
Max Nbrs: 65535, Current Nbrs: 0
-----------------------------------------------------------------------------------------------------------
```
The fields shown above are self-explanatory.

## **Step 3 show domain** *domain-name* **master peering**

This command displays the peering information of the branch-master controller.

Check the following fields in the output to ensure that the branch-border routers are configured accurately:

- Peering status
- PMI status
- Site-perfix status
- Globals service status

### **Example:**

BR# **show domain one master peering**

```
------------------------------------------------------------------------------------------------------------------
```

```
Peering state: Enabled
Origin: Loopback0(10.2.10.10)
Peering type: Listener, Peer(With 10.8.3.3)
```
```
Subscribed service:
    cent-policy (2) :
      Last Notification Info: 00:24:15 ago, Size: 2244, Compressed size: 488, Status:
No Error, Count: 5
    site-prefix (1) :
      Last Notification Info: 00:24:15 ago, Size: 128, Compressed size: 134, Status:
No Error, Count: 35
    service-provider (4) :
     globals (5) :
      Last Notification Info: 00:24:15 ago, Size: 325, Compressed size: 218, Status:
No Error, Count: 19
Published service:
     site-prefix (1) :
      Last Publish Info: 00:49:11 ago, Size: 160, Compressed size: 124, Status: No
Error
    globals (5) :
       Last Publish Info: 10:29:09 ago, Size: 325, Compressed size: 198, Status: No
Error
--------------------------------------------------------------------------------
```
The following table describes the significant fields shown in the command output.

# **Table 11: show domain master peering Field Descriptions**

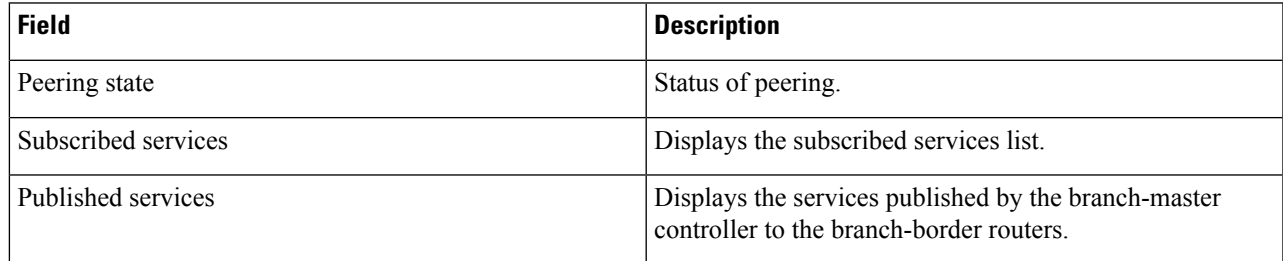

# **Step 4 show domain** *domain-name* **border pmi**

This command displays the performance monitor information applied on the external interfaces.

-------------------------------------------------------------------------

Check the following fields in the output to ensure that the branch-border router is configured accurately and performance monitors are correctly applied on external interfaces :

- Ingress policy activation
- Egress policy activation
- PMI status

```
BR# show domain one border pmi
****Pfrv3 PMI INFORMATION****
Ingress policy Pfrv3-Policy-Ingress-0-4:
Ingress policy activated on:
  Tunnel200 Tunnel100
[SNIP]
```

```
Egress policy Pfrv3-Policy-Egress-0-3:
Egress policy activated on:
 Tunnel200 Tunnel100
     -------------------------------------------------------------------------
PMI[Egress-aggregate]-FLOW MONITOR[MON-Egress-aggregate-0-48-1]
  Trigger Nbar:No
-------------------------------------------------------------------------
PMI[Egress-prefix-learn]-FLOW MONITOR[MON-Egress-prefix-learn-0-48-2]
```
The fields shown above are self-explanatory.

# **Step 5 show flow monitor type performance-monitor**

This command displays the flow monitor information for passive-performance monitoring on the egress interface of WAN. The flow monitors are automatically generated.

Check the following fields in the output to ensure that the branch-border router is configured accurately:

- Cache type
- Flow monitor interval time
- Export spreading status

```
BR# show flow monitor type performance-monitor
```

```
Flow Monitor type performance-monitor MON-Egress-aggregate-0-48-9:
      Description :User defined
      Flow Record :CENT-FLOWREC-Egress-aggregate-0-11
     Flow Exporter :CENT_FLOW_EXP-2
       Cache type :synchronized
          entries :4000
          interval :30 (seconds)
      history size :0 (intervals)
          timeout :1 (intervals)
   export spreading:TRUE
Interface applied :2
Flow Monitor type performance-monitor MON-Egress-prefix-learn-0-48-10:
      Description :User defined
       Flow Record :CENT-FLOWREC-Egress-prefix-learn-0-12
     Flow Exporter :CENT_FLOW_EXP-2
       Cache type :synchronized
          entries :700
         interval :30 (seconds)
      history size :0 (intervals)
          timeout :1 (intervals)
   export spreading:FALSE
Interface applied :2
Flow Monitor type performance-monitor MON-Ingress-per-DSCP-0-48-11:
      Description :User defined
      Flow Record :CENT-FLOWREC-Ingress-per-DSCP-0-13
   Flow Exporter :not configured
      Cache type :synchronized
         entries :2000
         interval :30 (seconds)
     history size :0 (intervals)
         timeout :1 (intervals)
  export spreading:FALSE
```
Interface applied :2

The fields shown above are self-explanatory.

# **Monitoring PfRv3**

# **Monitoring Site Prefix**

Site prefixes are internal prefixes for each site. The site prefix database resides on both the master controller and the border routers. Site prefixes are learned from monitoring traffic moving in the egress direction on the WAN interface.

- The site prefix database at hub site learns the site prefixes and their origins from both local egress flow and advertisements from remote peers.
- The site prefix database at border router learns the site prefixes and their origins only from remote peer's advertisements.

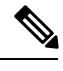

**Note** By default, master controller and border routers age out all the site prefixes at a frequency of 24 hours.

# **SUMMARY STEPS**

- **1. show domain** *domain-name* **master site-prefix**
- **2. show domain** *domain-name* **border site-prefix**
- **3. show domain** *domain-name* **border pmi | begin prefix-learn**

# **DETAILED STEPS**

**Step 1 show domain** *domain-name* **master site-prefix**

This command displays the site- prefix status information of the hub master controller.

# **Example:**

```
HubMC# show domain one master site-prefix
```
Change will be published between 5-60 seconds Next Publish 00:54:41 later Prefix DB Origin: 10.8.3.3 Prefix Flag: S-From SAF; L-Learned; T-Top Level; C-Configured;

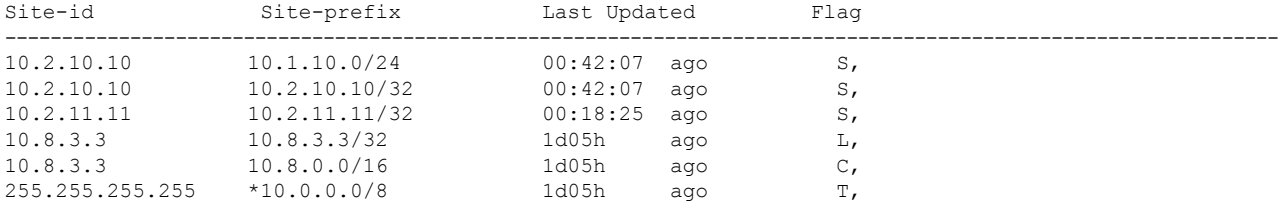

-----------------------------------------------------------------------------------------------------------

The fields shown above are self-explanatory.

# **Step 2 show domain** *domain-name* **border site-prefix**

This command displays the site- prefix status information of the hub-border router.

## **Example:**

HubBR# **show domain one border site-prefix**

Prefix Flag: S-From SAF; L-Learned; T-Top Level; C-Configured;

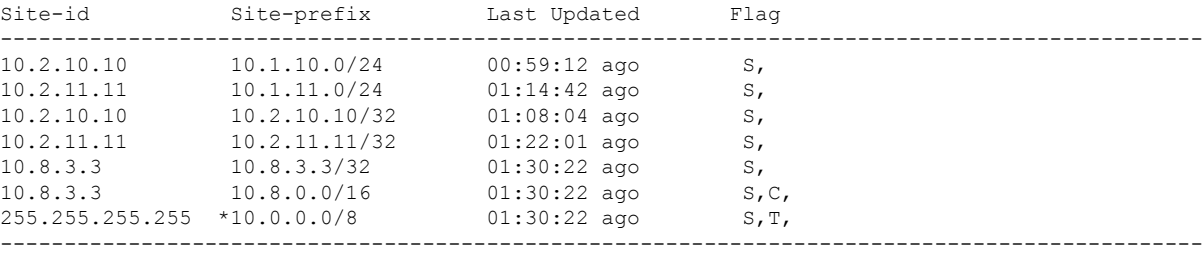

The fields shown above are self-explanatory.

# **Step 3 show domain** *domain-name* **border pmi | begin prefix-learn**

This command displays the automatically learned site- prefix status information of the hub-border router.

# **Example:**

HubBR# **show domain one border pmi | begin prefix-learn**

```
----------------------------------------------------------------------------------------------
PMI[Egress-prefix-learn]-FLOW MONITOR[MON-Egress-prefix-learn-0-48-29]
    monitor-interval:30
    minimum-mask-length:28
    key-list:
      ipv4 source prefix
      ipv4 source mask
      routing vrf input
    Non-key-list:
      counter bytes long
      counter packets long
      timestamp absolute monitoring-interval start
   DSCP-list:N/A
   Class:CENT-Class-Egress-ANY-0-51
   Exporter-list:
     10.2.10.10
                                                    ---------------------------------------------------------------------------------------------
```
The fields shown above are self-explanatory.

# **Monitoring Traffic Classes**

PfRv3 manages aggregation of flows called traffic classes. A traffic class is an aggregation of flow going to the same destination prefix, with the same DSCP and application name (if application-based policies are used).

Traffic classes are divided in the following groups:

- Performance traffic classes This is the traffic class where the performance metrics is defined for the policy type.
- Non-performance traffic classes This is the default traffic class and does not have any performance metrics associated with it.

The master-hub controller learns the traffic classes by monitoring the traffic moving in egress direction on WAN interface.

# **SUMMARY STEPS**

- **1. show domain** *domain-name* **master traffic-classes summary**
- **2. show domain** *domain-name* **master traffic-classes**
- **3. show domain** *domain-name* **master traffic-classes policy** *policy-name*

# **DETAILED STEPS**

**Step 1 show domain** *domain-name* **master traffic-classes summary**

This command displays the summary information of all the traffic classes.

# **Example:**

HubMC# **show domain one master traffic-classes summary**

```
-----------------------------------------------------------------------------------------------------------
APP - APPLICATION, TC-ID - TRAFFIC-CLASS-ID, APP-ID - APPLICATION-ID
SP - SERVICE PROVIDER, PC = PRIMARY CHANNEL ID,
BC - BACKUP CHANNEL ID, BR - BORDER, EXIT - WAN INTERFACE
```
-----------------------------------------------------------------------------------------------------------

UC - UNCONTROLLED, PE - PICK-EXIT, CN - CONTROLLED, UK - UNKNOWN

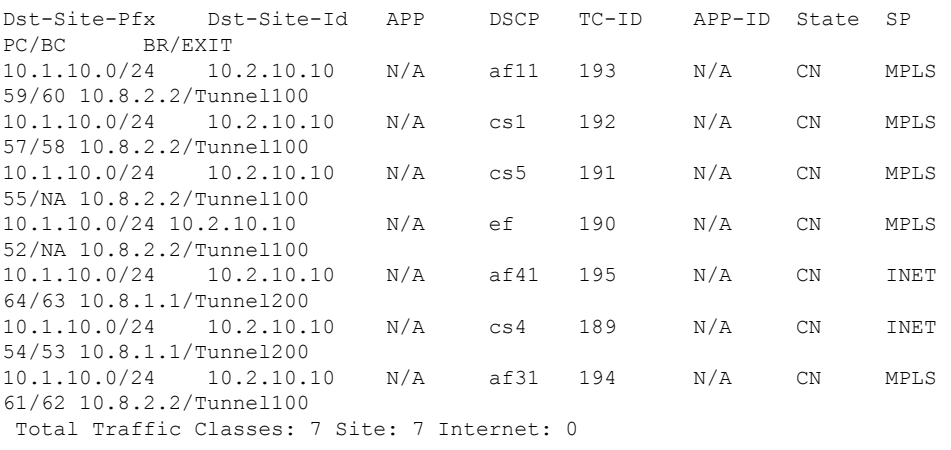

The fields shown above are self-explanatory.

# **Step 2 show domain** *domain-name* **master traffic-classes**

This command displays the status information of the traffic class for the hub-master controller.

#### **Example:**

HubMC# **show domain one master traffic-classes**

```
----------------------------------------------------------------------------------------------
         Dst-Site-Prefix: 10.1.10.0/24 DSCP: af11 [10] Traffic class id:193
          TC Learned: 00:22:13 ago
          Present State: CONTROLLED
          Current Performance Status: not monitored (default class)
          Current Service Provider: MPLS since 00:12:10
          Previous Service Provider: INET for 298 sec
          BW Used: 9195 Kbps
          Present WAN interface: Tunnel100 in Border 10.8.2.2
          Present Channel (primary): 59
          Backup Channel: 60<br>Destination Site ID: 10.2.10.10
          Destination Site ID: 10.2.10<br>Class-Sequence in use: default
          Class-Sequence in use:
          Class Name: default
          BW Updated: 00:00:14 ago
          Reason for Route Change: Load Balance
                  ----------------------------------------------------------------------------------------------
         Dst-Site-Prefix: 10.1.10.0/24 DSCP: cs1 [8] Traffic class id:192
          TC Learned: 00:22:14 ago
          Present State: CONTROLLED
          Current Performance Status:not monitored (default class)
          Current Service Provider: MPLS since 00:12:40
          Previous Service Provider: INET for 184 sec
          BW Used: 9251 Kbps
          Present WAN interface: Tunnel100 in Border 10.8.2.2
          Present Channel (primary): 57
          Backup Channel: 58<br>Destination Site ID: 10.2.10.10
          Destination Site ID:
          Class-Sequence in use: default
          Class Name: default
          BW Updated: 00:00:12 ago
          Reason for Route Change: Load Balance
         .
         .
         .
             ----------------------------------------------------------------------------------------------
         The fields shown above are self-explanatory.
Step 3 show domain domain-name master traffic-classes policy policy-name
```
This command displays the occurrence of performance issues in a policy traffic class.

## **Example:**

HubMC# **show domain one master traffic-classes policy VIDEO**

```
----------------------------------------------------------------------------------------------
Dst-Site-Prefix: 10.1.10.0/24 DSCP: cs4 [32] Traffic class id:200
 TC Learned: 00:06:00 ago
 Present State: CONTROLLED
Current Performance Status: in-policy
```
П

```
Current Service Provider: MPLS since 00:00:30 (hold until 59 sec)
Previous Service Provider: INET for 117 sec
(A fallback provider. Primary provider will be re-evaluated 00:02:30 later)
BW Used: 309 Kbps
Present WAN interface: Tunnel100 in Border 10.8.2.2
Present Channel (primary): 76
Backup Channel: 73
Destination Site ID: 10.2.10.10
Class-Sequence in use: 20
Class Name: VIDEO using policy User-defined
  priority 2 packet-loss-rate threshold 5.0 percent
  priority 1 one-way-delay threshold 150 msec
  priority 2 byte-loss-rate threshold 5.0 percent<br>W Updated: 00:00:03 ago
BW Updated:
Reason for Route Change: Delay
.
.
.
----------------------------------------------------------------------------------------------
```
The fields shown above are self-explanatory.

# **Cisco IOS XE Platform Commands**

To view traffic-classes on Cisco IOS XE platform, use the following show commands in any order:

# **SUMMARY STEPS**

- **1. show platform software pfrv3 rp active route-control traffic-class**
- **2. show platform software pfrv3 fp active route-control traffic-class**
- **3. show platform hardware qfp active feature pfrv3 client route-control traffic-class detail**
- **4. show platform software interface rp active name** *interface-name*
- **5. show platform software interface fp active name** *interface-name*
- **6. show platform hardware qfp active interface if-name** *interface-name*

# **DETAILED STEPS**

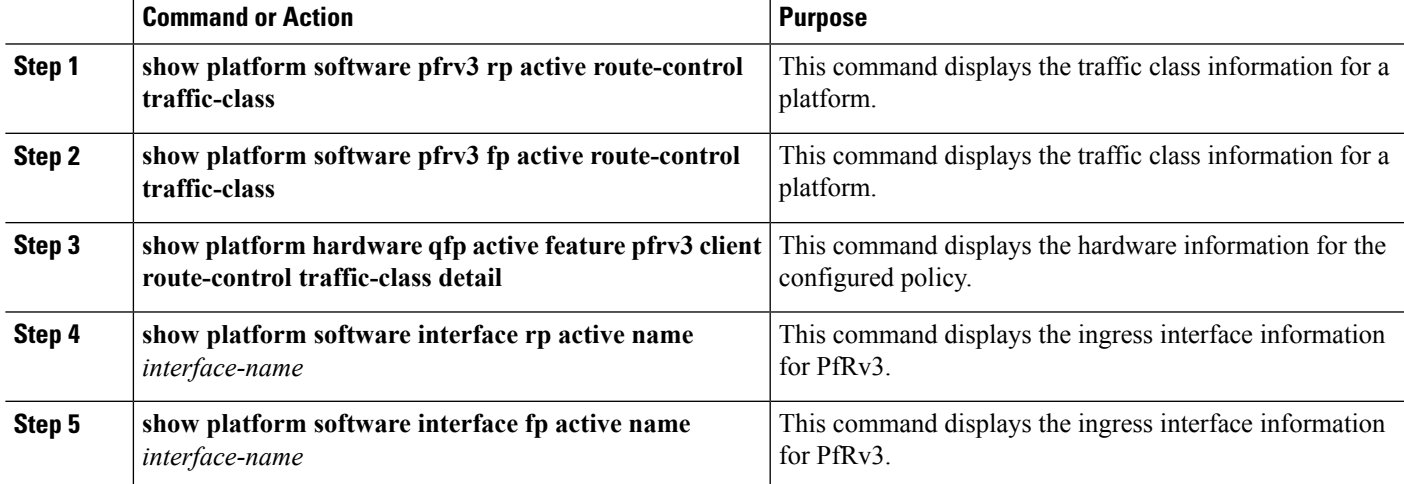

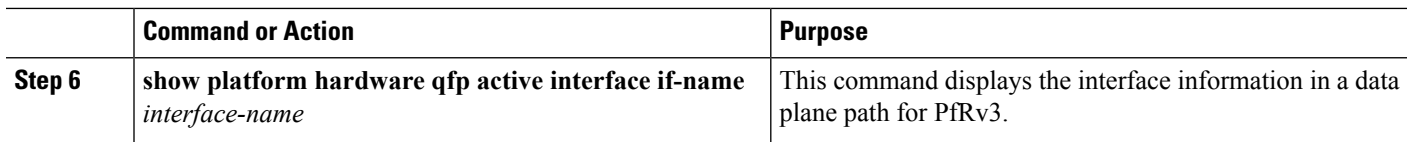

# **Monitoring Channels**

A channel is a unique combination of destination site-Id, path name, and DSCP value. A channel is created when there is a new DSCP value, or an interface, or a site is added to the network. Performance is measured per channel on remote site and feedback is sent to the source site in case of performance failure.

# **SUMMARY STEPS**

- **1. show domain** *domain-name* **master channels dscp ef**
- **2. show domain** *domain-name* **master channels link-name** *path-name*
- **3. show domain** *domain-name* **border channels**
- **4. show domain** *domain-name* **border exporter statistics**
- **5. show domain** *domain-name* **border channels parent-route**
- **6. show domain** *domain-name* **border parent-route**

# **DETAILED STEPS**

**Step 1 show domain** *domain-name* **master channels dscp ef**

This command displays channel information from the hub site. You can view the information of an active and backup channel using this command.

# **Example:**

```
HubMC# show domain one master channels dscp ef
Legend: * (Value obtained from Network delay:)
Channel Id: 89 Dst Site-Id: 10.2.10.10 Link Name: MPLS DSCP: ef [46] TCs: 1
 Channel Created: 00:01:15 ago
 Provisional State: Initiated and open
 Operational state: Available
 Interface Id: 14
 Estimated Channel Egress Bandwidth: 5380 Kbps
  Immitigable Events Summary:
  Total Performance Count: 0, Total BW Count: 0
 TCA Statitics:
    Received 0 ; Processed 0 ; Unreach rcvd:0
```
The fields shown above are self-explanatory.

# **Step 2 show domain** *domain-name* **master channels link-name** *path-name*

This command displays channel status information and the unreachable threshold crossing alerts (TCA) and on demand export (ODE) on a hub-master controller.

-----------------------------------------------------------------------------------------------------------

```
Legend: * (Value obtained from Network delay:)
Channel Id: 25 Dst Site-Id: 10.2.10.10 Link Name: INET DSCP: default [0] TCs: 0
  Channel Created: 13:39:27 ago
  Provisional State: Initiated and open
 Operational state: Available but unreachable
  Interface Id: 13
  Estimated Channel Egress Bandwidth: 0 Kbps
  Immitigable Events Summary:
  Total Performance Count: 0, Total BW Count: 0
  ODE Stats Bucket Number: 1
  Last Updated : 00:00:01 ago
   Packet Count : 0
   Byte Count : 0
   One Way Delay : N/A
    Loss Rate Pkts : N/A
   Loss Rate Bytes: N/A
   Jitter Mean : N/A
   Unreachable : TRUE
  ODE Stats Bucket Number: 2
   Last Updated : 00:00:57 ago
   Packet Count : 0
   Byte Count : 0
   One Way Delay : N/A
   Loss Rate Pkts : N/A
    Loss Rate Bytes: N/A
    Jitter Mean : N/A
   Unreachable : TRUE
   TCA Statitics:
    Received:4 ; Processed:1 ; Unreach rcvd:4
  Latest TCA Bucket
   Last Updated : 00:00:01 ago
.
.
.
-----------------------------------------------------------------------------------------------------------
```
HubMC# **show domain one master channels link-name INET**

The fields shown above are self-explanatory.

## **Step 3 show domain** *domain-name* **border channels**

This command displays channel information from the hub-border site.

```
HubBR# show domain one border channels
```

```
Border Smart Probe Stats:
----------------------------------------------------------------------------------------------
```

```
Channel id: 21
Channel dscp: 0
Channel site: 255.255.255.255
Channel interface: Tunnel200
Channel operation state: Initiated n open
Channel RX state: reachable
Channel TX state: reachable
Channel next hop: 0.0.0.0
Channel recv_probes: 0
Channel send_probes: 0
Channel recv_packets: 0
```

```
Channel send_packets: 0
Channel recv_bytes: 0
Channel send_bytes 0
Last Probe Received: N/A
Last Probe Sent: N/A
.
.
.
-----------------------------------------------------------------------------------------------------------
```
The fields shown above are self-explanatory.

# **Step 4 show domain** *domain-name* **border exporter statistics**

This command displays the border site exporter statistics information.

## **Example:**

```
HubBR# show domain one border exporter statistics
show on-demand exporter(default vrf)
On-demand exporter
Border: 10.2.10.10
Process ID: SEND=176, RECV=523
Interface: Tunnel200 (index=15, service provider=INET)
 Bandwidth: Ingress=23464 Kbit/sec, Capacity=50000 Kbit/sec
           Egress =7609 Kbit/sec, Capacity=50000 Kbit/sec
Total sent BW packets: 0
Total sent BW templates: 0, Last sent: not yet sent
Interface: Tunnel100 (index=14, service provider=MPLS)
 Bandwidth: Ingress=30285 Kbit/sec, Capacity=50000 Kbit/sec
            Egress =3757 Kbit/sec, Capacity=50000 Kbit/sec
Total sent BW packets: 0
Total sent BW templates: 0, Last sent: not yet sent
Global Stats:
 Table ID lookup count: 0
 Table ID Channel found count: 0
 Table ID Next hop found count: 0
---------------------------------------------------------------------------------------------
```
The fields shown above are self-explanatory.

# **Step 5 show domain** *domain-name* **border channels parent-route**

This command displays the parent route information of a border channel.

PRv3 determines parent route preference in the following order: NHRP cache (when spoke-to-spoke direct tunnels are established), BGP, EIGRP, static routes, and RIB. A less specific prefix match from a higher preferred protocol will be selected over a more specific prefix from a less preferred protocol source. For example, prefix 10.0.0.0/8 is available through BGP and a more specific path is available through EIGRP. IWAN will not follow the longest prefix match available through EIGRP but will select 10.0.0.0/8 from BGP. **Note**

HubBR# **show domain one border channels parent route**

Channel id: 21, Dscp: defa [0], Site-Id: 255.255.255.255, Path: INET, Interface: Tunnel200 Nexthop: 0.0.0.0 Protocol: None Channel id: 23, Dscp: defa [0], Site-Id: 10.2.11.11, Path: INET, Interface: Tunnel200 Nexthop: 10.0.200.11 Protocol: BGP Channel id: 25, Dscp: defa [0], Site-Id: 10.2.10.10, Path: INET, Interface: Tunnel200 Nexthop: 10.0.200.10 Protocol: BGP Channel id: 88, Dscp: cs4 [20], Site-Id: 10.2.10.10, Path: INET, Interface: Tunnel200 Nexthop: 10.0.200.10 Protocol: BGP Channel id: 91, Dscp: ef [2E], Site-Id: 10.2.10.10, Path: INET, Interface: Tunnel200 Nexthop: 10.0.200.10 Protocol: BGP Channel id: 92, Dscp: af11 [A], Site-Id: 10.2.10.10, Path: INET, Interface: Tunnel200 Nexthop: 10.0.200.10 Protocol: BGP ---------------------------------------------------------------------------------------------

The fields shown above are self-explanatory.

# **Step 6 show domain** *domain-name* **border parent-route**

This command displays the parent route information of a channel.

# **Example:**

HubBR# **show domain one border parent route**

```
Border Parent Route Details:
Prot: BGP, Network: 10.2.10.10/32, Gateway: 10.0.200.10, Interface: Tunnel200, Ref count: 8
Prot: BGP, Network: 10.2.11.11/32, Gateway: 10.0.200.11, Interface: Tunnel200, Ref count: 1
---------------------------------------------------------------------------------------------
```
The fields shown above are self-explanatory.

# **Example: Configuring Performance Routing Version 3**

Let us consider a use case scenario, where the service provider of a large enterprise network wants to optimize the WAN reliability and bandwidth of its network infrastructure based on applications between the head quarter site and branch sites. The service provider wants the network to intelligently choose a path that meets the performance requirement of its video-based applications over non-critical applications.

#### **Figure 3: PfRv3 Topology**

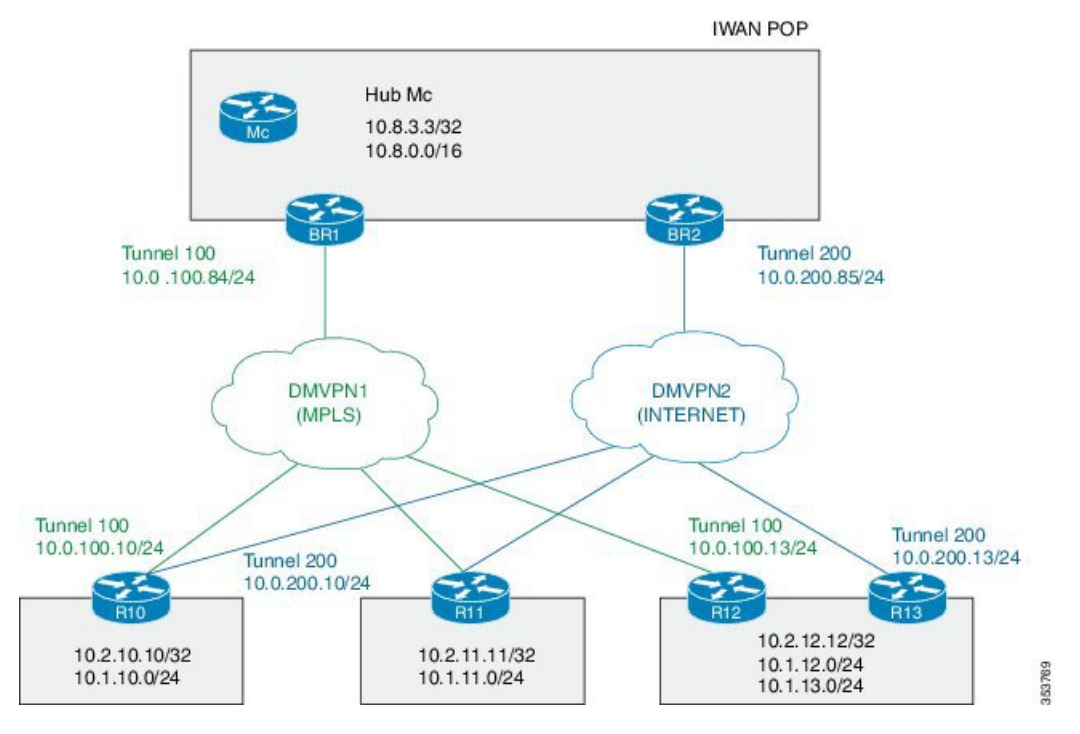

In this example, the following routers are used:

- Hub Master Controller Cisco ASR 1002-X router configured with bandwidth of 5 Gbps upgradable with software licensing optionsto 10 Gbps, 20 Gbps, and 36 Gbps and has a quad-core 2.13 GHz processor (with three memory options 4-GB, 8-GB, and 16-GB)
- Hub Border Routers Cisco ASR 1002 Series Router configured with an Embedded Services Processor 5 (ESP5)
- Branch Routers Cisco 4451X Integrated Services Router.

# **Example: Configuring Hub Master Controller**

**Configure the interfaces on hub master controller**

```
HubMC> enable
HubMC# configure terminal
HubMC(config)# interface Loopback0
HubMC(config-if)# ip address 10.8.3.3 255.255.255.255
HubMC(config-if)# exit
```
**Configure the device as hub-master controller**

```
HubMC(config)# domain one
HubMC(config-domain)# vrf default
HubMC(config-domain-vrf)# master hub
HubMC(config-domain-vrf-mc)# source-interface Loopback0
HubMC(config-domain-vrf-mc)# enterprise-prefix prefix-list ENTERPRISE
HubMC(config-domain-vrf-mc)# site-prefixes prefix-list DATA_CENTER_1
HubMC(config-domain-vrf-mc)# exit
```
# **Configure IP prefix-lists**

```
HubMC(config)# ip prefix-list DATA_CENTER_1 seq 5 permit 10.8.0.0/16 le 24
HubMC(config)# ip prefix-list ENTERPRISE seq 5 permit 10.0.0.0/8 le 24
```
#### **Example: Configuring Domain Policies on Hub Master Controller**

```
HubMC(config)# domain one
HubMC(config-domain)# vrf default
HubMC(config-domain-vrf)# master hub
HubMC(config-domain-vrf-mc)# monitor-interval 2 dscp ef
HubMC(config-domain-vrf-mc)# load-balance
HubMC(config-domain-vrf-mc)# class VOICE sequence 10
HubMC(config-domain-vrf-mc-class)# match dscp ef policy voice
HubMC(config-domain-vrf-mc-class)# path-preference MPLS fallback INET
HubMC(config-domain-vrf-mc-class)# exit
HubMC(config-domain-vrf-mc)# class VIDEO sequence 20
HubMC(config-domain-vrf-mc-class)# match dscp af41 policy real-time-video
HubMC(config-domain-vrf-mc-class)# match dscp cs4 policy real-time-video
HubMC(config-domain-vrf-mc-class)# path-preference INET fallback MPLS
HubMC(config-domain-vrf-mc-class)# exit
HubMC(config-domain-vrf-mc)# class CRITICAL sequence 30
HubMC(config-domain-vrf-mc-class)# match dscp af31 policy custom
HubMC(config-domain-vrf-mc-class-type)# priority 2 loss threshold 10
HubMC(config-domain-vrf-mc-class-type)# priority 1 one-way-delay threshold 600
HubMC(config-domain-vrf-mc-class-type)# priority 2 jitter threshold 600
HubMC(config-domain-vrf-mc-class)# exit
HubMC(config-domain-vrf-mc-class)# path-preference MPLS fallback INET
```
#### **Example: Configuring Hub Border Routers**

**Configure the interfaces on hub border router (BR1)**

```
BR1> enable
BR1# configure terminal
BR1(config)# interface Loopback0
BR1(config-if)# ip address 10.8.1.1 255.255.255.255
BR1(config-if)exit
```
**Configure the device as border router (BR1)**

```
BR1(config)# domain one
BR1(config-domain)# vrf default
BR1(config-domain-vrf)# border
BR1(config-domain-vrf-br)# source-interface Loopback0
BR1(config-domain-vrf-br)# master 10.8.3.3
BR1(config-domain-vrf-br)# exit
```
# **Configure tunnel from BR1 to DMVPN1 (MPLS)Link**

```
BR1(config)# interface Tunnel100
BR1(config-if)# bandwidth 100000
BR1(config-if)# ip address 10.0.100.84 255.255.255.0
BR1(config-if)# no ip redirects
BR1(config-if)# ip mtu 1400
```
BR1(config-if)# **ip nhrp authentication cisco** BR1(config-if)# **ip nhrp map multicast dynamic** BR1(config-if)# **ip nhrp network-id 1** BR1(config-if)# **ip nhrp holdtime 600** BR1(config-if)# **ip tcp adjust-mss 1360** BR1(config-if)# **load-interval 30** BR1(config-if)# **tunnel source GigabitEthernet3** BR1(config-if)# **tunnel mode gre multipoint** BR1(config-if)# **tunnel key 100** BR1(config-if)# **tunnel protection ipsec profile DMVPN-PROFILE1** BR1(config-if)# **domain one path MPLS**

#### **Configure the interfaces on hub border router (BR2)**

```
BR2> enable
BR2# configure terminal
BR2(config)# interface Loopback0
BR2(config-if)# ip address 10.8.2.2 255.255.255.255
BR2(config-if)# exit
```
**Configure the device as border router (BR2)**

```
BR2(config)# domain one
BR2(config-domain)# vrf default
BR2(config-domain-vrf)# border
BR2(config-domain-vrf-br)# source-interface Loopback0
BR2(config-domain-vrf-br)# master 10.8.3.3
BR2(config-domain-vrf-br)# exit
```
#### **Configure tunnel from BR2 to DMVPN2 (INTERNET)Link**

```
BR2(config)# interface Tunnel200
BR2(config-if)# bandwidth 50000
BR2(config-if)# ip address 10.0.200.85 255.255.255.0
BR2(config-if)# no ip redirects
BR2(config-if)# ip mtu 1400
BR2(config-if)# ip nhrp authentication cisco
BR2(config-if)# ip nhrp map multicast dynamic
BR2(config-if)# ip nhrp network-id 2
BR2(config-if)# ip nhrp holdtime 600
BR2(config-if)# ip tcp adjust-mss 1360
BR2(config-if)# load-interval 30
BR2(config-if)# delay 1000
BR2(config-if)# tunnel source GigabitEthernet3
BR2(config-if)# tunnel mode gre multipoint
BR2(config-if)# tunnel key 200
BR2(config-if)# tunnel protection ipsec profile DMVPN-PROFILE2
BR2(config-if)# domain one path INET
```
# **Example: Configuring Branch Routers (Single CPE)**

# **Configure the interfaces (R10)**

```
R10> enable
R10# configure terminal
R10(config)# interface Loopback0
R10(config-if)# ip address 10.2.10.10 255.255.255.255
R10(config-if)exit
```
**Configure the device as branch master controller (R10)**

```
R10(config)# domain one
R10(config-domain)# vrf default
R10(config-domain-vrf)# border
R10(config-domain-vrf-br)# source-interface Loopback0
R10(config-domain-vrf-br)# master local
R10(config-domain-vrf-br)# exit
R10(config-domain-vrf)# master branch
R10(config-domain-vrf-mc)# source-interface Loopback0
R10(config-domain-vrf-mc)# hub 10.8.3.3
```
#### **Configure the tunnel interface and tunnel path from R10**

```
R10(config)# interface Tunnel100
R10(config-if)# bandwidth 100000
R10(config-if)# ip address 10.0.100.10 255.255.255.0
R10(config-if)# no ip redirects
R10(config-if)# ip mtu 1400
R10(config-if)# ip nhrp authentication cisco
R10(config-if)# ip nhrp map 10.0.100.84 172.16.84.4
R10(config-if)# ip nhrp map multicast 172.16.84.4
R10(config-if)# ip nhrp network-id 1
R10(config-if)# ip nhrp holdtime 600
R10(config-if)# ip nhrp nhs 10.0.100.84
R10(config-if)# ip nhrp registration timeout 60
R10(config-if)# ip tcp adjust-mss 1360
R10(config-if)# load-interval 30
R10(config-if)# delay 1000
R10(config-if)# tunnel source GigabitEthernet2
R10(config-if)# tunnel mode gre multipoint
R10(config-if)# tunnel key 100
R10(config-if)# tunnel protection ipsec profile DMVPN-PROFILE1
```
#### **Configure another tunnel path from R10**

```
R10(config)# interface Tunnel200
R10(config-if)# bandwidth 50000
R10(config-if)# ip address 10.0.200.10 255.255.255.0
R10(config-if)# no ip redirects
R10(config-if)# ip mtu 1400
R10(config-if)# ip nhrp authentication cisco
R10(config-if)# ip nhrp map 10.0.200.85 172.16.85.5
R10(config-if)# ip nhrp multicast 172.16.85.5
R10(config-if)# ip nhrp network-id 2
R10(config-if)# ip nhrp holdtime 600
R10(config-if)# ip nhrp nhs 10.0.200.85
R10(config-if)# ip tcp adjust-mss 1360
R10(config-if)# load-interval 30
R10(config-if)# delay 1000
R10(config-if)# tunnel source GigabitEthernet3
R10(config-if)# tunnel mode gre multipoint
R10(config-if)# tunnel key 200
R10(config-if)# tunnel protection ipsec profile DMVPN-PROFILE2
```
#### **Configure the interfaces (R11)**

```
R11> enable
R11# configure terminal
R11(config)# interface Loopback0
R11(config-if)# ip address 10.2.11.11 255.255.255.255
R11(config-if)# exit
```
#### **Configure the device as branch master controller (R11)**

```
R11(config)# domain one
R11(config-domain)# vrf default
R11(config-domain-vrf)# border
R11(config-domain-vrf-br)# source-interface Loopback0
R11(config-domain-vrf-br)# master local
R11(config-domain-vrf-br)# exit
R11(config-domain-vrf)# master branch
R11(config-domain-vrf-mc)# source-interface Loopback0
R11(config-domain-vrf-mc)# hub 10.8.3.3
```
#### **Configure the tunnel interface and tunnel path from R11**

```
R11(config)# interface Tunnel100
R11(config-if)# bandwidth 100000
R11(config-if)# ip address 10.0.100.11 255.255.255.0
R11(config-if)# no ip redirects
R11(config-if)# ip mtu 1400
R11(config-if)# ip nhrp authentication cisco
R11(config-if)# ip nhrp map 10.0.100.84 172.16.84.4
R11(config-if)# ip nhrp map multicast 172.16.84.4
R11(config-if)# ip nhrp network-id 1
R11(config-if)# ip nhrp holdtime 600
R11(config-if)# ip nhrp nhs 10.0.100.84
R11(config-if)# ip nhrp registration timeout 60
R11(config-if)# ip tcp adjust-mss 1360
R11(config-if)# load-interval 30
R11(config-if)# delay 1000
R11(config-if)# tunnel source GigabitEthernet2
R11(config-if)# tunnel mode gre multipoint
R11(config-if)# tunnel key 100
R11(config-if)# tunnel protection ipsec profile DMVPN-PROFILE1
```
#### **Configure another tunnel path from R11**

```
R11(config)# interface Tunnel200
R11(config-if)# bandwidth 50000
R11(config-if)# ip address 10.0.200.11 255.255.255.0
R11(config-if)# no ip redirects
R11(config-if)# ip mtu 1400
R11(config-if)# ip nhrp authentication cisco
R11(config-if)# ip nhrp map 10.0.200.85 172.16.85.5
R11(config-if)# ip nhrp multicast 172.16.85.5
R11(config-if)# ip nhrp network-id 2
R11(config-if)# ip nhrp holdtime 600
R11(config-if)# ip nhrp nhs 10.0.200.85
R11(config-if)# ip tcp adjust-mss 1360
R11(config-if)# load-interval 30
R11(config-if)# delay 1000
R11(config-if)# tunnel source GigabitEthernet3
R11(config-if)# tunnel mode gre multipoint
R11(config-if)# tunnel key 200
R11(config-if)# tunnel vrf INET2
R11(config-if)# tunnel protection ipsec profile DMVPN-PROFILE2
```
## **Example: Configuring Branch Routers (Dual CPE)**

**Configure the interfaces (R12)**

```
R12> enable
R12# configure terminal
R12(config)# interface Loopback0
R12(config-if)# ip address 10.2.12.12 255.255.255.255
R12(config-if)# exit
```
**Configure the device as branch master controller (R12)**

```
R12(config)# domain one
R12(config-domain)# vrf default
R12(config-domain-vrf)# border
R12(config-domain-vrf-br)# source-interface Loopback0
R12(config-domain-vrf-br)# master local
R12(config-domain-vrf-br)# exit
R12(config-domain-vrf)# master branch
R12(config-domain-vrf-mc)# source-interface Loopback0
R12(config-domain-vrf-mc)# hub 10.8.3.3
```
**Configure the tunnel interface and tunnel path from R12**

```
R12(config)# interface Tunnel100
R12(config-if)# bandwidth 100000
R12(config-if)# ip address 10.0.100.13 255.255.255.0
R12(config-if)# no ip redirects
R12(config-if)# ip mtu 1400
R12(config-if)# ip nhrp authentication cisco
R12(config-if)# ip nhrp map 10.0.100.84 172.16.84.4
R12(config-if)# ip nhrp map multicast 172.16.84.4
R12(config-if)# ip nhrp network-id 1
R12(config-if)# ip nhrp holdtime 600
R12(config-if)# ip nhrp nhs 10.0.100.84
R12(config-if)# ip nhrp registration timeout 60
R12(config-if)# ip tcp adjust-mss 1360
R12(config-if)# load-interval 30
R12(config-if)# delay 1000
R12(config-if)# tunnel source GigabitEthernet3
R12(config-if)# tunnel mode gre multipoint
R12(config-if)# tunnel key 100
R12(config-if)# tunnel protection ipsec profile DMVPN-PROFILE1
```
#### **Configure the interfaces (R13)**

```
R13> enable
R13# configure terminal
R13(config)# interface Loopback0
R13(config-if)# ip address 10.2.13.13 255.255.255.255
R13(config-if)# exit
```
**Configure the device as a border router with R12 as the master controller (R13)**

```
R13(config)# domain one
R13(config-domain)# vrf default
R13(config-domain-vrf)# border
R13(config-domain-vrf-br)# source-interface Loopback0
R13(config-domain-vrf-br)# master 10.2.12.12
```
**Configure the tunnel interface and tunnel path from R13**

```
R13(config)# interface Tunnel200
R13(config-if)# bandwidth 50000
```

```
R13(config-if)# ip address 10.0.200.13 255.255.255.0
R13(config-if)# no ip redirects
R13(config-if)# ip mtu 1400
R13(config-if)# ip nhrp authentication cisco
R13(config-if)# ip nhrp map 10.0.200.85 172.16.85.5
R13(config-if)# ip nhrp multicast 172.16.85.5
R13(config-if)# ip nhrp network-id 2
R13(config-if)# ip nhrp holdtime 600
R13(config-if)# ip nhrp nhs 10.0.200.85
R13(config-if)# ip tcp adjust-mss 1360
R13(config-if)# load-interval 30
R13(config-if)# delay 1000
R13(config-if)# tunnel source GigabitEthernet6
R13(config-if)# tunnel mode gre multipoint
R13(config-if)# tunnel key 200
R13(config-if)# tunnel vrf INET2
R13(config-if)# tunnel protection ipsec profile DMVPN-PROFILE2
```
# **Verifying PfRv3 Configuration**

To verify the PfRv3 configuration, use the following show commands in any order:

**show domain** *domain-name* **master status**

HubMC# **show domain one master status**

```
------------------------------------------------------------------------------------------------------------------
*** Domain MC Status ***
Master VRF: Global
Instance Type: Hub
Instance id: 0
Operational status: Up
Configured status: Up
Loopback IP Address: 10.8.3.3
Load Balancing:
Admin Status: Enabled
Operational Status: Up
Enterprise top level prefixes configured: 1
Max Calculated Utilization Variance: 1%
Last load balance attempt: 00:27:23 ago
Last Reason: Variance less than 20%
Total unbalanced bandwidth:
      External links: 0 Kbps Internet links: 0 Kpbs
Route Control: Enabled
Mitigation mode Aggressive: Disabled
Policy threshold variance: 20
Minimum Mask Length: 28
Sampling: off
Borders:
 IP address: 10.8.2.2
  Connection status: CONNECTED (Last Updated 1d11h ago )
  Interfaces configured:
    Name: Tunnel200 | type: external | Service Provider: INET | Status: UP
        Number of default Channels: 3
  Tunnel if: Tunnel0
  IP address: 10.8.1.1
 Connection status: CONNECTED (Last Updated 1d11h ago )
```
Interfaces configured:

Name: Tunnel100 | type: external | Service Provider: MPLS | Status: UP Number of default Channels: 3 Tunnel if: Tunnel0 --------------------------------------------------------------------------------

#### **show domain** *domain-name* **master discovered-sites**

HubMC# **show domain one master discovered-sites** ---------------------------------------------------------------------------------------------------- \*\*\* Domain MC DISCOVERED sites \*\*\* Number of sites: 3 \*Traffic classes [Performance based][Load-balance based] Site ID: 255.255.255.255 DSCP :default[0]-Number of traffic classes[0][0] DSCP :af31[26]-Number of traffic classes[0][0] DSCP :cs4[32]-Number of traffic classes[0][0] DSCP :af41[34]-Number of traffic classes[0][0] DSCP :cs5[40]-Number of traffic classes[0][0] DSCP :ef[46]-Number of traffic classes[0][0] Site ID: 10.2.10.10 DSCP :default[0]-Number of traffic classes[1][1] DSCP :af31[26]-Number of traffic classes[0][0] DSCP :cs4[32]-Number of traffic classes[1][0] DSCP :af41[34]-Number of traffic classes[0][0] DSCP :cs5[40]-Number of traffic classes[0][0] DSCP :ef[46]-Number of traffic classes[1][0] Site ID: 10.2.11.11 DSCP :default[0]-Number of traffic classes[0][0] DSCP :af31[26]-Number of traffic classes[0][0] DSCP :cs4[32]-Number of traffic classes[0][0] DSCP :af41[34]-Number of traffic classes[0][0] DSCP :cs5[40]-Number of traffic classes[0][0] DSCP : ef [46]-Number of traffic classes [0] [0]

----------------------------------------------------------------------------------------------------------------

#### **show domain** *domain-name* **border status**

HubBR# **show domain one border status**

------------------------------------------------------------------------------------------------------------------ \*\*\*\*Border Status\*\*\*\* Instance Status: UP Present status last updated: 02:07:43 ago Loopback: Configured Loopback0 UP (10.8.2.2) Master: 10.8.3.3 Connection Status with Master: UP MC connection info: CONNECTION SUCCESSFUL Connected for: 02:07:42 Route-Control: Enabled Minimum Mask length: 28 Sampling: off

```
Minimum Requirement: Met
External Wan interfaces:
   Name: Tunnel100 Interface Index: 14 SNMP Index: 9 SP:MPLS Status: UP
Auto Tunnel information:
   Name:Tunnel0 if index: 15
   Borders reachable via this tunnel: 10.8.2.2
```
-----------------------------------------------------------------------------------------------------------

------------------------------------------------------------------------------------------------------------------

# **show platform software pfrv3 rp active smart-probe**

HubBR# **show platform software pfrv3 rp active smart-probe**

```
PfRv3 smart probe parameters :
Total number of PfRv3 smart probe: 1
Parameters :
 vrf id = 0
 Probe src = 10.8.3.3
 Src port = 18000, Dst port = 19000
 Unreach time = 1000, Probe period = 500
 Discovery = false
 Dscp bitmap = 0xffffffffffffffff
 interval = 10000Discovery_probe = true
 minimum prefix length = 28
```
--------------------------------------------------------------------------------

# **show derived-config | section eigrp**

HubMC# **show derived-config | section eigrp**

```
router eigrp #AUTOCFG# (API-generated auto-configuration, not user configurable)
 !
service-family ipv4 autonomous-system 59501
  !
 sf-interface Loopback0
  hello-interval 120
  hold-time 600
  exit-sf-interface
  !
 topology base
 exit-sf-topology
 remote-neighbors source Loopback0 unicast-listen
exit-service-family
                              --------------------------------------------------------------------------------
```
------------------------------------------------------------------------------------------------------------------

------------------------------------------------------------------------------------------------------------------

#### **show domain** *domain-name* **master policy**

HubMC# **show domain one master policy**

No Policy publish pending

```
class VOICE sequence 10
 path-preference MPLS fallback INET
```

```
class type: Dscp Based
    match dscp ef policy custom
      priority 2 packet-loss-rate threshold 5.0 percent
      priority 1 one-way-delay threshold 150 msec
      priority 2 byte-loss-rate threshold 5.0 percent
      Number of Traffic classes using this policy: 1
class VIDEO sequence 20
  path-preference INET fallback MPLS
  class type: Dscp Based
    match dscp af41 policy custom
      priority 2 packet-loss-rate threshold 5.0 percent
      priority 1 one-way-delay threshold 150 msec
      priority 2 byte-loss-rate threshold 5.0 percent
      Number of Traffic classes using this policy: 1
    match dscp cs4 policy custom
      priority 2 packet-loss-rate threshold 5.0 percent
      priority 1 one-way-delay threshold 150 msec
      priority 2 byte-loss-rate threshold 5.0 percent
      Number of Traffic classes using this policy: 1
class CRITICAL sequence 30
  path-preference MPLS fallback INET
  class type: Dscp Based
    match dscp af31 policy custom
      priority 2 packet-loss-rate threshold 10.0 percent
      priority 1 one-way-delay threshold 600 msec
      priority 2 byte-loss-rate threshold 10.0 percent
      Number of Traffic classes using this policy: 1
class default
 match dscp all
    Number of Traffic classes using this policy: 3
-----------------------------------------------------------------------------------------------------------
```
#### **show domain** *domain-name* **border pmi**

#### BR# **show domain one border pmi**

```
****Pfrv3 PMI INFORMATION****
Ingress policy Pfrv3-Policy-Ingress-0-4:
Ingress policy activated on:
Tunnel200 Tunnel100
[SNIP]
-------------------------------------------------------------------------
Egress policy Pfrv3-Policy-Egress-0-3:
Egress policy activated on:
Tunnel200 Tunnel100
 -------------------------------------------------------------------------
PMI[Egress-aggregate]-FLOW MONITOR[MON-Egress-aggregate-0-48-1]
Trigger Nbar:No
-------------------------------------------------------------------------
PMI[Egress-prefix-learn]-FLOW MONITOR[MON-Egress-prefix-learn-0-48-2]
With application based policy:
```
## **show ip access-lists dynamic**

## BR# **show ip access-lists dynamic**

Extended IP access list mma-dvmc-acl#3 10 deny ip any 224.0.0.0 15.255.255.255 20 deny ip any any dscp cs6

30 permit tcp any any 40 permit udp any neq 18000 any neq 19000 50 permit icmp any any

#### **show domain** *domain-name* **master site-prefix**

#### HubMC# **show domain one master site-prefix**

Change will be published between 5-60 seconds Next Publish 00:54:41 later Prefix DB Origin: 10.8.3.3 Prefix Flag: S-From SAF; L-Learned; T-Top Level; C-Configured;

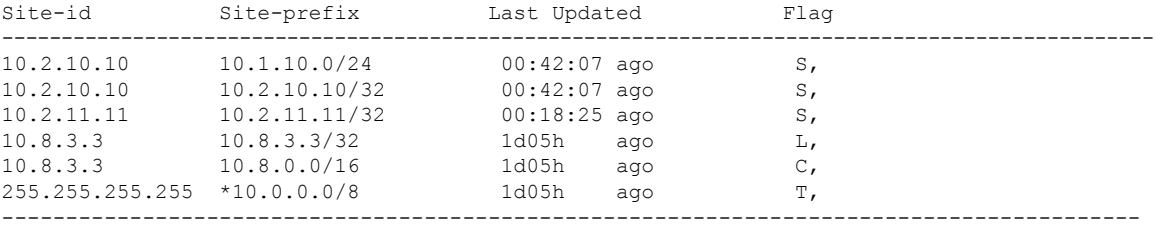

#### **show domain** *domain-name* **border site-prefix**

#### HubBR# **show domain one border site-prefix**

Prefix Flag: S-From SAF; L-Learned; T-Top Level; C-Configured;

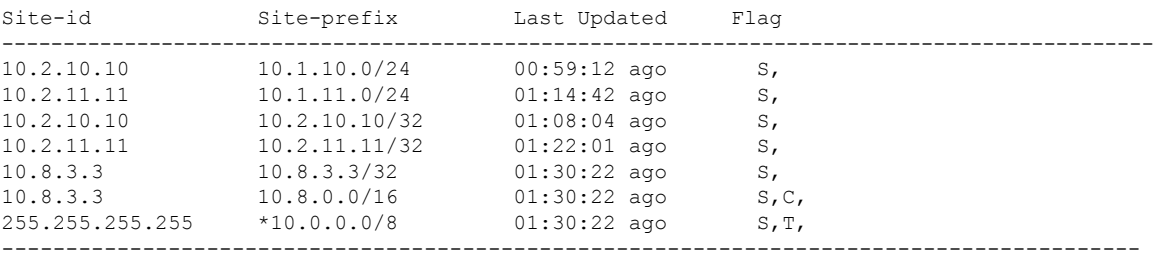

## **show domain** *domain-name* **master traffic-classess summary**

HubMC# **show domain one master traffic-classes summary**

```
-------------------------------------------------------------------------------------------------
APP - APPLICATION, TC-ID - TRAFFIC-CLASS-ID, APP-ID - APPLICATION-ID
SP - SERVICE PROVIDER, PC = PRIMARY CHANNEL ID,
BC - BACKUP CHANNEL ID, BR - BORDER, EXIT - WAN INTERFACE
UC - UNCONTROLLED, PE - PICK-EXIT, CN - CONTROLLED, UK - UNKNOWN
Dst-Site-Pfx Dst-Site-Id APP DSCP TC-ID APP-ID State SP
PC/BC BR/EXIT
10.1.10.0/24 10.2.10.10 N/A af11 193 N/A CN MPLS
59/60 10.8.2.2/Tunnel100
10.1.10.0/24 10.2.10.10 N/A cs1 192 N/A CN MPLS
57/58 10.8.2.2/Tunnel100
10.1.10.0/24 10.2.10.10 N/A cs5 191 N/A CN MPLS
55/NA 10.8.2.2/Tunnel100
10.1.10.0/24 10.2.10.10 N/A ef 190 N/A CN MPLS
52/NA 10.8.2.2/Tunnel100
10.1.10.0/24 10.2.10.10 N/A af41 195 N/A CN INET
64/63 10.8.1.1/Tunnel200
10.1.10.0/24 10.2.10.10 N/A cs4 189 N/A CN INET
54/53 10.8.1.1/Tunnel200
10.1.10.0/24 10.2.10.10 N/A af31 194 N/A CN MPLS
61/62 10.8.2.2/Tunnel100
```
Total Traffic Classes: 7 Site: 7 Internet: 0 -----------------------------------------------------------------------------------------

#### **show domain** *domain-name* **master traffic-classess policy**

HubMC# **show domain one master traffic-classes policy VIDEO**

```
Dst-Site-Prefix: 10.1.10.0/24 DSCP: cs4 [32] Traffic class id:200
  TC Learned: 00:06:00 ago
  Present State: CONTROLLED
  Current Performance Status: in-policy
  Current Service Provider: MPLS since 00:00:30 (hold until 59 sec)
  Previous Service Provider: INET for 117 sec
  (A fallback provider. Primary provider will be re-evaluated 00:02:30 later)
  BW Used: 309 Kbps
  Present WAN interface: Tunnel100 in Border 10.8.2.2
  Present Channel (primary): 76<br>Rackup Channel: 73
  Backup Channel: 73<br>Destination Site ID: 10.2.10.10
  Destination Site ID:
  Class-Sequence in use: 20
  Class Name: VIDEO using policy User-defined
    priority 2 packet-loss-rate threshold 5.0 percent
    priority 1 one-way-delay threshold 150 msec
    priority 2 byte-loss-rate threshold 5.0 percent
  BW Updated: 00:00:03 ago
  Reason for Route Change: Delay
.
.
```
----------------------------------------------------------------------------------------------

----------------------------------------------------------------------------------------------

----------------------------------------------------------------------------------------------

**show running-config**

.

HubMC# **show running-config**

```
Building configuration...
Current configuration : 5137 bytes
!
! Last configuration change at 02:37:06 CST Mon Nov 3 2014
! NVRAM config last updated at 02:35:51 CST Mon Nov 3 2014
!
version 15.4
service timestamps debug datetime msec localtime show-timezone
service timestamps log datetime msec localtime show-timezone
service internal
no platform punt-keepalive disable-kernel-core
platform console serial
!
hostname HubMC
!
boot-start-marker
boot-end-marker
!
!
vrf definition Mgmt-intf
!
address-family ipv4
exit-address-family
!
no logging console
!
no aaa new-model
```
clock timezone CST 8 0 ! ! ! no ip domain lookup ! ! ! subscriber templating ! multilink bundle-name authenticated ! domain one vrf default master hub source-interface Loopback0 site-prefixes prefix-list DC1\_PREFIX monitor-interval 2 dscp cs5 monitor-interval 2 dscp ef load-balance enterprise-prefix prefix-list ENTERPRISE\_PREFIX class VOICE sequence 10 match dscp ef policy custom priority 2 loss threshold 5 priority 1 one-way-delay threshold 150 path-preference MPLS fallback INET class VIDEO sequence 20 match dscp af41 policy custom priority 2 loss threshold 5 priority 1 one-way-delay threshold 150 match dscp cs4 policy custom priority 2 loss threshold 5 priority 1 one-way-delay threshold 150 path-preference INET fallback MPLS class CRITICAL sequence 30 match dscp af31 policy custom priority 2 loss threshold 10 priority 1 one-way-delay threshold 600 path-preference MPLS fallback INET ! ! license udi pid CSR1000V sn 90KU0SDCWNB license boot level ax spanning-tree extend system-id ! ! redundancy mode none ! ! ! ! ! ! ip ftp source-interface GigabitEthernet1 ip ftp username mgcusr ip ftp password mgcusr ip tftp source-interface GigabitEthernet1 ! ! ! ! !

!

Ш

! interface Loopback0 ip address 10.8.3.3 255.255.255.255 ! interface GigabitEthernet1 vrf forwarding Mgmt-intf ip address 10.124.19.208 255.255.255.0 negotiation auto ! interface GigabitEthernet2 no ip address load-interval 30 speed 1000 no negotiation auto ! interface GigabitEthernet2.100 encapsulation dot1Q 100 ip address 10.8.101.1 255.255.255.0 ! interface GigabitEthernet2.101 encapsulation dot1Q 101 ip address 10.8.102.1 255.255.255.0 ! interface GigabitEthernet2.102 encapsulation dot1Q 102 ip address 10.8.103.1 255.255.255.0 ! interface GigabitEthernet2.103 encapsulation dot1Q 103 ip address 10.8.104.1 255.255.255.0 ! interface GigabitEthernet3 description --INTERNAL- ip address 10.8.24.2 255.255.255.0 speed 1000 no negotiation auto ! interface GigabitEthernet4 description --INTERNAL- ip address 10.8.25.2 255.255.255.0 speed 1000 no negotiation auto ! ! router eigrp 100 network 10.8.3.3 0.0.0.0 network 10.8.24.0 0.0.0.255 network 10.8.25.0 0.0.0.255 redistribute connected ! ! virtual-service csr\_mgmt ! ip forward-protocol nd ! no ip http server no ip http secure-server ip route vrf Mgmt-intf 0.0.0.0 0.0.0.0 10.124.19.1 ! ! ip prefix-list DC1\_PREFIX seq 10 permit 10.8.0.0/16 ! ip prefix-list ENTERPRISE\_PREFIX seq 10 permit 10.0.0.0/8 no service-routing capabilities-manager

----------------------------------------------------------------------------------------------

----------------------------------------------------------------------------------------------

! ! ! control-plane ! ! line con 0 exec-timeout 0 0 stopbits 1 line vty 0 4 exec-timeout 0 0 privilege level 15 no login line vty 5 15 exec-timeout 0 0 privilege level 15 no login ! ntp logging ntp source Loopback0 ntp master 3 ! end

#### **show running-config**

HubBR1# **show running-config**

```
Building configuration...
Current configuration : 5312 bytes
!
! Last configuration change at 02:31:02 CST Mon Nov 3 2014
! NVRAM config last updated at 02:31:02 CST Mon Nov 3 2014
!
version 15.4
service timestamps debug datetime msec localtime show-timezone
service timestamps log datetime msec localtime show-timezone
service internal
no platform punt-keepalive disable-kernel-core
platform console serial
!
hostname HubBR1
!
boot-start-marker
boot-end-marker
!
!
vrf definition INET1
rd 65512:1
!
address-family ipv4
exit-address-family
!
vrf definition Mgmt-intf
!
address-family ipv4
exit-address-family
!
no logging console
!
no aaa new-model
clock timezone CST 8 0
```
Ш

! !

```
!
!
no ip domain lookup
!
!
!
!
!
subscriber templating
!
multilink bundle-name authenticated
!
domain one
vrf default
border
source-interface Loopback0
master 10.8.3.3
!
!
license udi pid CSR1000V sn 952V3LWQECD
license boot level ax
spanning-tree extend system-id
!
!
redundancy
mode none
!
!
!
!
!
!
ip ftp source-interface GigabitEthernet1
ip ftp username mgcusr
ip ftp password mgcusr
ip tftp source-interface GigabitEthernet1
!
crypto keyring DMVPN-KEYRING1
pre-shared-key address 0.0.0.0 0.0.0.0 key cisco123
!
!
!
!
!
crypto isakmp policy 10
encr aes
authentication pre-share
crypto isakmp performance
crypto isakmp profile ISAKMP-INET1
keyring DMVPN-KEYRING1
match identity address 0.0.0.0
!
crypto ipsec security-association replay disable
crypto ipsec security-association replay window-size 1024
!
crypto ipsec transform-set AES256/SHA/TRANSPORT esp-aes 256 esp-sha-hmac
mode transport
!
crypto ipsec profile DMVPN-PROFILE1
set transform-set AES256/SHA/TRANSPORT
set isakmp-profile ISAKMP-INET1
!
```
!

! ! ! ! ! ! ! interface Loopback0 ip address 10.8.1.1 255.255.255.255 ! interface Tunnel100 bandwidth 100000 ip address 10.0.100.84 255.255.255.0 no ip redirects ip mtu 1400 ip nhrp authentication cisco ip nhrp map multicast dynamic ip nhrp network-id 1 ip nhrp holdtime 600 ip nhrp redirect ip tcp adjust-mss 1360 load-interval 30 tunnel source GigabitEthernet3 tunnel mode gre multipoint tunnel key 100 tunnel protection ipsec profile DMVPN-PROFILE1 domain one path MPLS ! interface GigabitEthernet1 vrf forwarding Mgmt-intf ip address 10.124.19.210 255.255.255.0 negotiation auto ! interface GigabitEthernet2 description --INTERNAL- ip address 10.8.24.4 255.255.255.0 speed 1000 no negotiation auto ! interface GigabitEthernet3 description --MPLS- ip address 172.16.84.4 255.255.255.0 load-interval 30 speed 1000 no negotiation auto ! interface GigabitEthernet4 no ip address load-interval 30 speed 1000 no negotiation auto ! interface GigabitEthernet5 ip address 101.1.4.1 255.255.255.0 speed 1000 no negotiation auto ! interface GigabitEthernet6 no ip address speed 1000 no negotiation auto ! !

```
router eigrp 100
network 10.8.2.2 0.0.0.0
network 10.8.24.0 0.0.0.255
redistribute bgp 10 metric 100000 1 255 255 1500
distance eigrp 90 210
!
router ospf 100
router-id 10.8.1.1
network 172.16.84.4 0.0.0.0 area 0
!
router bgp 10
bgp router-id 10.8.1.1
bgp log-neighbor-changes
bgp listen range 10.0.100.0/24 peer-group MPLS-SPOKES
neighbor MPLS-SPOKES peer-group
neighbor MPLS-SPOKES remote-as 10
neighbor MPLS-SPOKES timers 20 60
!
address-family ipv4
bgp redistribute-internal
network 10.8.1.1 mask 255.255.255.255
network 10.8.3.3 mask 255.255.255.255
network 10.8.101.0 mask 255.255.255.0
network 10.8.102.0 mask 255.255.255.0
network 10.8.103.0 mask 255.255.255.0
network 10.8.104.0 mask 255.255.255.0
aggregate-address 10.8.0.0 255.255.0.0 summary-only
neighbor MPLS-SPOKES activate
neighbor MPLS-SPOKES send-community
neighbor MPLS-SPOKES default-originate
neighbor MPLS-SPOKES route-map MPLS-DC1-IN in
neighbor MPLS-SPOKES route-map MPLS-DC1-OUT out
distance bgp 20 109 109
exit-address-family
!
!
virtual-service csr_mgmt
!
ip forward-protocol nd
!
ip bgp-community new-format
ip community-list standard MPLS-DMVPN permit 10:100
ip community-list standard INET-DMVPN permit 10:200
no ip http server
no ip http secure-server
ip route vrf Mgmt-intf 0.0.0.0 0.0.0.0 10.124.19.1
!
!
ip prefix-list DC1-LOCAL-ROUTES seq 10 permit 0.0.0.0/0
ip prefix-list DC1-LOCAL-ROUTES seq 20 permit 10.8.0.0/16 le 32
no service-routing capabilities-manager
!
route-map MPLS-DC1-IN deny 10
match ip address prefix-list DC1-LOCAL-ROUTES
!
route-map MPLS-DC1-IN permit 20
set community 10:100
!
route-map TO-PEER permit 10
match ip address prefix-list DC1-LOCAL-ROUTES
set ip next-hop self
set community no-advertise
!
route-map site_prefixes permit 10
```

```
match ip address prefix-list site prefixes
!
route-map MPLS-DC1-OUT permit 10
match ip address prefix-list DC1-LOCAL-ROUTES
set community 10:100
!
route-map MPLS-DC1-OUT permit 20
description readvertise routes learned from MPLS DMVPN cloud
match community MPLS-DMVPN
!
!
!
control-plane
!
!
line con 0
exec-timeout 0 0
stopbits 1
line vty 0 4
exec-timeout 0 0
privilege level 15
no login
line vty 5 15
exec-timeout 0 0
privilege level 15
no login
!
ntp source Loopback0
ntp server 10.8.3.3
!
end
```
#### **show running-config**

HubBR2# **show running-config**

```
----------------------------------------------------------------------------------------------
Current configuration : 5254 bytes
!
! Last configuration change at 02:30:54 CST Mon Nov 3 2014
! NVRAM config last updated at 02:25:26 CST Mon Nov 3 2014
!
version 15.4
service timestamps debug datetime msec localtime show-timezone
service timestamps log datetime msec localtime show-timezone
service internal
no platform punt-keepalive disable-kernel-core
platform console serial
!
hostname HubBR2
!
boot-start-marker
boot-end-marker
!
!
vrf definition INET2
rd 65512:2
!
address-family ipv4
exit-address-family
!
vrf definition Mgmt-intf
!
address-family ipv4
```
----------------------------------------------------------------------------------------------

П

exit-address-family

```
!
no logging console
!
no aaa new-model
clock timezone CST 8 0
!
!
!
!
!
!
!
no ip domain lookup
!
!
!
!
subscriber templating
!
multilink bundle-name authenticated
!
domain one
vrf default
border
source-interface Loopback0
master 10.8.3.3
!
!
license udi pid CSR1000V sn 94EFH1HPLI9
license boot level ax
spanning-tree extend system-id
!
!
redundancy
99
mode none
!
!
!
!
!
!
ip ftp source-interface GigabitEthernet1
ip ftp username mgcusr
ip ftp password mgcusr
ip tftp source-interface GigabitEthernet1
!
crypto keyring DMVPN-KEYRING2 vrf INET2
pre-shared-key address 0.0.0.0 0.0.0.0 key cisco123
!
!
!
!
!
crypto isakmp policy 10
encr aes
authentication pre-share
crypto isakmp invalid-spi-recovery
crypto isakmp performance
crypto isakmp profile ISAKMP-INET2
keyring DMVPN-KEYRING2
match identity address 0.0.0.0 INET2
!
```

```
crypto ipsec security-association replay disable
crypto ipsec security-association replay window-size 1024
!
crypto ipsec transform-set AES256/SHA/TRANSPORT esp-aes 256 esp-sha-hmac
mode transport
!
crypto ipsec profile DMVPN-PROFILE2
set transform-set AES256/SHA/TRANSPORT
set isakmp-profile ISAKMP-INET2
!
!
!
!
!
!
!
!
!
interface Loopback0
ip address 10.8.2.2 255.255.255.255
!
interface Tunnel200
bandwidth 50000
ip address 10.0.200.85 255.255.255.0
no ip redirects
ip mtu 1400
ip nhrp authentication cisco
ip nhrp map multicast dynamic
ip nhrp network-id 2
ip nhrp holdtime 600
ip nhrp redirect
ip tcp adjust-mss 1360
load-interval 30
delay 1000
tunnel source GigabitEthernet4
tunnel mode gre multipoint
tunnel key 200
100
tunnel vrf INET2
tunnel protection ipsec profile DMVPN-PROFILE2
domain one path INET
!
interface GigabitEthernet1
vrf forwarding Mgmt-intf
ip address 10.124.19.209 255.255.255.0
negotiation auto
!
interface GigabitEthernet2
description --INTERNAL--
ip address 10.8.25.5 255.255.255.0
speed 1000
no negotiation auto
!
interface GigabitEthernet3
ip address 101.1.4.2 255.255.255.0
speed 1000
no negotiation auto
!
interface GigabitEthernet4
description --INET--
vrf forwarding INET2
ip address 172.16.85.5 255.255.255.0
load-interval 30
speed 1000
```

```
no negotiation auto
!
!
router eigrp 100
network 10.8.1.1 0.0.0.0
network 10.8.25.0 0.0.0.255
redistribute bgp 10 metric 100000 1 255 255 1500
distance eigrp 90 210
!
router ospf 100 vrf INET2
router-id 10.8.2.2
network 172.16.85.5 0.0.0.0 area 0
!
router bgp 10
bgp router-id 10.8.2.2
bgp log-neighbor-changes
bgp listen range 10.0.200.0/24 peer-group INET-SPOKES
neighbor INET-SPOKES peer-group
neighbor INET-SPOKES remote-as 10
neighbor INET-SPOKES timers 20 60
!
address-family ipv4
bgp redistribute-internal
network 10.8.2.2 mask 255.255.255.255
network 10.8.3.3 mask 255.255.255.255
network 10.8.101.0 mask 255.255.255.0
network 10.8.102.0 mask 255.255.255.0
network 10.8.103.0 mask 255.255.255.0
network 10.8.104.0 mask 255.255.255.0
aggregate-address 10.8.0.0 255.255.0.0 summary-only
neighbor INET-SPOKES activate
neighbor INET-SPOKES send-community
neighbor INET-SPOKES default-originate
neighbor INET-SPOKES route-map INET-DC1-IN in
neighbor INET-SPOKES route-map INET-DC1-OUT out
distance bgp 20 109 109
exit-address-family
!
!
101
virtual-service csr_mgmt
!
ip forward-protocol nd
!
ip bgp-community new-format
ip community-list standard MPLS-DMVPN permit 10:100
ip community-list standard INET-DMVPN permit 10:200
no ip http server
no ip http secure-server
ip route vrf Mgmt-intf 0.0.0.0 0.0.0.0 10.124.19.1
!
!
ip prefix-list DC1-LOCAL-ROUTES seq 10 permit 0.0.0.0/0
ip prefix-list DC1-LOCAL-ROUTES seq 20 permit 10.8.0.0/16 le 32
no service-routing capabilities-manager
!
route-map INET-DC1-IN deny 10
match ip address prefix-list DC1-LOCAL-ROUTES
!
route-map INET-DC1-IN permit 20
set community 10:200
!
route-map TO-PEER permit 10
match ip address prefix-list DC1-LOCAL-ROUTES
```

```
set ip next-hop self
set community no-advertise
!
route-map site_prefixes permit 10
match ip address prefix-list site_prefixes
!
route-map INET-DC1-OUT permit 10
match ip address prefix-list DC1-LOCAL-ROUTES
set community 10:200
!
route-map INET-DC1-OUT permit 20
description readvertise routes learned from INTERNET DMVPN cloud
match community INET-DMVPN
!
!
!
control-plane
!
!
line con 0
exec-timeout 0 0
stopbits 1
line vty 0 4
exec-timeout 0 0
privilege level 15
no login
line vty 5 15
exec-timeout 0 0
privilege level 15
no login
!
ntp source Loopback0
ntp server 10.8.3.3
!
end
                      ----------------------------------------------------------------------------------------------
```
#### **show running-config**

BR10# **show running-config**

```
----------------------------------------------------------------------------------------------
Building configuration...
Current configuration : 8517 bytes
!
! Last configuration change at 02:29:54 CST Mon Nov 3 2014
!
version 15.4
service timestamps debug datetime msec localtime show-timezone
service timestamps log datetime msec localtime show-timezone
service internal
no platform punt-keepalive disable-kernel-core
platform shell
platform console serial
!
hostname Branch10
!
boot-start-marker
boot-end-marker
!
!
vrf definition INET2
rd 65512:2
!
address-family ipv4
```

```
exit-address-family
!
vrf definition Mgmt-intf
!
address-family ipv4
exit-address-family
!
no logging console
!
no aaa new-model
clock timezone CST 8 0
!
!
!
!
!
!
!
!
!
!
!
!
!
!
!
no ip domain lookup
!
!
!
!
!
!
!
!
!
subscriber templating
!
multilink bundle-name authenticated
!
domain one
vrf default
border
source-interface Loopback0
master local
master branch
source-interface Loopback0
hub 10.8.3.3
!
!
license udi pid CSR1000V sn 92WYKUIJKRO
license boot level ax
spanning-tree extend system-id
!
!
redundancy
mode none
!
!
!
!
!
!
ip ftp source-interface GigabitEthernet1
```

```
ip ftp username mgcusr
ip ftp password mgcusr
ip tftp source-interface GigabitEthernet1
!
!
crypto keyring DMVPN-KEYRING1
pre-shared-key address 0.0.0.0 0.0.0.0 key cisco123
crypto keyring DMVPN-KEYRING2 vrf INET2
pre-shared-key address 0.0.0.0 0.0.0.0 key cisco123
!
!
!
!
!
crypto isakmp policy 10
encr aes
authentication pre-share
crypto isakmp invalid-spi-recovery
crypto isakmp keepalive 40 5
crypto isakmp profile ISAKMP-INET1
keyring DMVPN-KEYRING1
match identity address 0.0.0.0
crypto isakmp profile ISAKMP-INET2
keyring DMVPN-KEYRING2
match identity address 0.0.0.0 INET2
!
crypto ipsec security-association idle-time 60
crypto ipsec security-association replay window-size 512
!
crypto ipsec transform-set AES256/SHA/TRANSPORT esp-aes 256 esp-sha-hmac
mode transport
!
crypto ipsec profile DMVPN-PROFILE1
set transform-set AES256/SHA/TRANSPORT
set isakmp-profile ISAKMP-INET1
!
crypto ipsec profile DMVPN-PROFILE2
set transform-set AES256/SHA/TRANSPORT
set isakmp-profile ISAKMP-INET2
!
!
!
!
!
!
!
!
!
interface Loopback0
ip address 10.2.10.10 255.255.255.255
!
interface Tunnel100
bandwidth 100000
ip address 10.0.100.10 255.255.255.0
no ip redirects
ip mtu 1400
ip nhrp authentication cisco
ip nhrp map 10.0.100.84 172.16.84.4
ip nhrp map multicast 172.16.84.4
ip nhrp network-id 1
ip nhrp holdtime 600
ip nhrp nhs 10.0.100.84
ip nhrp registration timeout 60
ip nhrp shortcut
```
Ш

```
ip tcp adjust-mss 1360
load-interval 30
delay 1000
tunnel source GigabitEthernet2
tunnel mode gre multipoint
tunnel key 100
tunnel protection ipsec profile DMVPN-PROFILE1
!
interface Tunnel200
bandwidth 50000
ip address 10.0.200.10 255.255.255.0
no ip redirects
ip mtu 1400
ip nhrp authentication cisco
ip nhrp map 10.0.200.85 172.16.85.5
ip nhrp map multicast 172.16.85.5
ip nhrp network-id 2
ip nhrp holdtime 600
ip nhrp nhs 10.0.200.85
ip nhrp registration timeout 60
ip nhrp shortcut
ip tcp adjust-mss 1360
load-interval 30
delay 1000
tunnel source GigabitEthernet3
tunnel mode gre multipoint
tunnel key 200
tunnel vrf INET2
tunnel protection ipsec profile DMVPN-PROFILE2
!
interface GigabitEthernet1
vrf forwarding Mgmt-intf
ip address 10.124.19.212 255.255.255.0
negotiation auto
!
interface GigabitEthernet2
description --MPLS--
ip address 172.16.101.10 255.255.255.0
speed 1000
no negotiation auto
!
interface GigabitEthernet3
description --INET--
vrf forwarding INET2
ip address 172.16.102.10 255.255.255.0
load-interval 30
speed 1000
no negotiation auto
!
interface GigabitEthernet4
no ip address
speed 1000
no negotiation auto
!
interface GigabitEthernet5
no ip address
speed 1000
no negotiation auto
!
interface GigabitEthernet5.100
encapsulation dot1Q 100
ip address 10.1.10.1 255.255.255.0
!
router ospf 200 vrf INET2
```

```
network 172.16.102.10 0.0.0.0 area 0
!
router ospf 100
router-id 10.2.10.10
network 101.7.7.2 0.0.0.0 area 0
network 172.16.101.10 0.0.0.0 area 0
!
router bgp 10
bgp router-id 10.2.10.10
bgp log-neighbor-changes
neighbor MPLS-HUB peer-group
neighbor MPLS-HUB remote-as 10
neighbor MPLS-HUB timers 20 60
neighbor INET-HUB peer-group
neighbor INET-HUB remote-as 10
neighbor INET-HUB timers 20 60
neighbor 10.0.100.84 peer-group MPLS-HUB
neighbor 10.0.200.85 peer-group INET-HUB
!
address-family ipv4
network 10.1.10.0 mask 255.255.255.0
network 10.2.10.10 mask 255.255.255.255
neighbor MPLS-HUB send-community
neighbor MPLS-HUB route-map MPLS-SPOKE-IN in
neighbor MPLS-HUB route-map MPLS-SPOKE-OUT out
neighbor INET-HUB send-community
neighbor INET-HUB route-map INET-SPOKE-IN in
neighbor INET-HUB route-map INET-SPOKE-OUT out
neighbor 10.0.100.84 activate
neighbor 10.0.100.84 soft-reconfiguration inbound
neighbor 10.0.200.85 activate
neighbor 10.0.200.85 soft-reconfiguration inbound
exit-address-family
!
!
virtual-service csr_mgmt
!
ip forward-protocol nd
!
ip bgp-community new-format
ip community-list standard MPLS-HUB1 permit 10:100
ip community-list standard MPLS-HUB2 permit 10:101
ip community-list standard INET-HUB1 permit 10:200
ip community-list standard INET-HUB2 permit 10:201
no ip http server
no ip http secure-server
ip route vrf Mgmt-intf 0.0.0.0 0.0.0.0 10.124.19.1
!
ip access-list extended RC
permit tcp host 10.1.10.2 any
ip access-list extended SMP
permit udp any eq 18000 any eq 19000
!
!
ip prefix-list INET-DMVPN seq 5 permit 0.0.0.0/0
ip prefix-list INET-DMVPN seq 10 permit 10.8.0.0/16
!
ip prefix-list MPLS-DMVPN seq 5 permit 0.0.0.0/0
ip prefix-list MPLS-DMVPN seq 10 permit 10.8.0.0/16
no service-routing capabilities-manager
!
route-map MPLS-SPOKE-OUT deny 10
match ip address prefix-list INET-DMVPN
!
```
route-map MPLS-SPOKE-OUT permit 20 ! route-map INET-SPOKE-OUT deny 10 match ip address prefix-list MPLS-DMVPN ! route-map INET-SPOKE-OUT permit 20 ! route-map MPLS-SPOKE-IN permit 5 match ip address prefix-list MPLS-DMVPN set local-preference 201 ! route-map MPLS-SPOKE-IN permit 10 match community MPLS-HUB1 set local-preference 201 ! route-map MPLS-SPOKE-IN permit 20 match community MPLS-HUB2 set local-preference 200 ! route-map INET-SPOKE-IN permit 5 match ip address prefix-list MPLS-DMVPN set local-preference 151 ! route-map INET-SPOKE-IN permit 30 match community INET-HUB1 set local-preference 151 ! route-map INET-SPOKE-IN permit 40 match community INET-HUB2 set local-preference 150 ! ! ! control-plane ! ! line con 0 exec-timeout 0 0 stopbits 1 line vty 0 4 exec-timeout 0 0 privilege level 15 no login line vty 5 15 exec-timeout 0 0 privilege level 15 no login ! ntp source Loopback0 ntp server 10.8.3.3 ! end

## **show running-config**

BR11# **show running-config**

```
----------------------------------------------------------------------------------------------
Building configuration...
Current configuration : 6929 bytes
!
! Last configuration change at 02:30:33 CST Mon Nov 3 2014
! NVRAM config last updated at 02:30:34 CST Mon Nov 3 2014
!
```
----------------------------------------------------------------------------------------------

```
version 15.4
service timestamps debug datetime msec localtime show-timezone
service timestamps log datetime msec localtime show-timezone
service internal
no platform punt-keepalive disable-kernel-core
platform shell
platform console serial
!
hostname Branch11
!
boot-start-marker
boot-end-marker
!
!
vrf definition INET2
rd 65512:2
!
address-family ipv4
exit-address-family
!
vrf definition Mgmt-intf
!
address-family ipv4
exit-address-family
!
no logging console
!
no aaa new-model
clock timezone CST 8 0
!
!
!
!
!
!
!
!
!
!
!
!
!
!
!
no ip domain lookup
!
!
!
!
!
!
!
!
!
!
subscriber templating
!
multilink bundle-name authenticated
!
domain one
vrf default
border
source-interface Loopback0
master local
```
master branch

```
source-interface Loopback0
hub 10.8.3.3
!
!
license udi pid CSR1000V sn 9YRYPG7XWOA
license boot level ax
spanning-tree extend system-id
!
!
redundancy
mode none
!
!
!
!
!
!
ip ftp source-interface GigabitEthernet1
ip ftp username mgcusr
ip ftp password mgcusr
ip tftp source-interface GigabitEthernet1
!
crypto keyring DMVPN-KEYRING1
pre-shared-key address 0.0.0.0 0.0.0.0 key cisco123
crypto keyring DMVPN-KEYRING2 vrf INET2
pre-shared-key address 0.0.0.0 0.0.0.0 key cisco123
!
!
!
!
!
crypto isakmp policy 10
encr aes
authentication pre-share
crypto isakmp invalid-spi-recovery
crypto isakmp keepalive 40 5
crypto isakmp profile ISAKMP-INET1
keyring DMVPN-KEYRING1
match identity address 0.0.0.0
crypto isakmp profile ISAKMP-INET2
keyring DMVPN-KEYRING2
match identity address 0.0.0.0 INET2
!
crypto ipsec security-association idle-time 60
crypto ipsec security-association replay window-size 512
!
crypto ipsec transform-set AES256/SHA/TRANSPORT esp-aes 256 esp-sha-hmac
mode transport
!
crypto ipsec profile DMVPN-PROFILE1
set transform-set AES256/SHA/TRANSPORT
set isakmp-profile ISAKMP-INET1
!
crypto ipsec profile DMVPN-PROFILE2
set transform-set AES256/SHA/TRANSPORT
set isakmp-profile ISAKMP-INET2
!
!
!
!
!
!
!
```
!

! interface Loopback0 ip address 10.2.11.11 255.255.255.255 ! interface Tunnel100 bandwidth 100000 ip address 10.0.100.11 255.255.255.0 no ip redirects ip mtu 1400 ip nhrp authentication cisco ip nhrp map 10.0.100.84 172.16.84.4 ip nhrp map multicast 172.16.84.4 ip nhrp network-id 1 ip nhrp holdtime 600 ip nhrp nhs 10.0.100.84 ip nhrp registration timeout 60 ip nhrp shortcut ip tcp adjust-mss 1360 load-interval 30 delay 1000 tunnel source GigabitEthernet3 tunnel mode gre multipoint tunnel key 100 tunnel protection ipsec profile DMVPN-PROFILE1 ! interface Tunnel200 bandwidth 50000 ip address 10.0.200.11 255.255.255.0 no ip redirects ip mtu 1400 ip nhrp authentication cisco ip nhrp map 10.0.200.85 172.16.85.5 ip nhrp map multicast 172.16.85.5 ip nhrp network-id 2 ip nhrp holdtime 600 ip nhrp nhs 10.0.200.85 ip nhrp registration timeout 60 ip nhrp shortcut ip tcp adjust-mss 1360 load-interval 30 delay 1000 tunnel source GigabitEthernet6 tunnel mode gre multipoint tunnel key 200 tunnel vrf INET2 tunnel protection ipsec profile DMVPN-PROFILE2 ! interface GigabitEthernet1 vrf forwarding Mgmt-intf ip address 10.124.19.213 255.255.255.0 negotiation auto ! interface GigabitEthernet2 no ip address shutdown negotiation auto ! interface GigabitEthernet3 description --MPLS- ip address 172.16.111.11 255.255.255.0 load-interval 30 negotiation auto !

```
interface GigabitEthernet4
no ip address
shutdown
negotiation auto
!
interface GigabitEthernet5
no ip address
negotiation auto
!
interface GigabitEthernet5.200
encapsulation dot1Q 200
ip address 10.1.11.1 255.255.255.0
!
interface GigabitEthernet6
description --INET--
vrf forwarding INET2
ip address 172.16.112.11 255.255.255.0
negotiation auto
!
router ospf 200 vrf INET2
network 172.16.112.11 0.0.0.0 area 0
!
router ospf 100
router-id 10.2.11.11
network 101.7.8.2 0.0.0.0 area 0
network 172.16.111.11 0.0.0.0 area 0
!
router bgp 10
bgp router-id 10.2.11.11
bgp log-neighbor-changes
neighbor MPLS-HUB peer-group
neighbor MPLS-HUB remote-as 10
neighbor MPLS-HUB timers 20 60
neighbor INET-HUB peer-group
neighbor INET-HUB remote-as 10
neighbor INET-HUB timers 20 60
neighbor 10.0.100.84 peer-group MPLS-HUB
neighbor 10.0.200.85 peer-group INET-HUB
!
address-family ipv4
network 10.1.11.0 mask 255.255.255.0
network 10.2.11.11 mask 255.255.255.255
neighbor MPLS-HUB send-community
neighbor MPLS-HUB route-map MPLS-SPOKE-IN in
neighbor MPLS-HUB route-map MPLS-SPOKE-OUT out
neighbor INET-HUB send-community
neighbor INET-HUB route-map INET-SPOKE-IN in
neighbor INET-HUB route-map INET-SPOKE-OUT out
neighbor 10.0.100.84 activate
neighbor 10.0.100.84 soft-reconfiguration inbound
neighbor 10.0.200.85 activate
neighbor 10.0.200.85 soft-reconfiguration inbound
exit-address-family
!
!
virtual-service csr_mgmt
!
ip forward-protocol nd
!
ip bgp-community new-format
ip community-list standard MPLS-HUB1 permit 10:100
ip community-list standard MPLS-HUB2 permit 10:101
ip community-list standard INET-HUB1 permit 10:200
ip community-list standard INET-HUB2 permit 10:201
```
no ip http server no ip http secure-server ip route vrf Mgmt-intf 0.0.0.0 0.0.0.0 10.124.19.1 ! ! ip prefix-list INET-DMVPN seq 5 permit 0.0.0.0/0 ip prefix-list INET-DMVPN seq 10 permit 10.8.0.0/16 ! ip prefix-list MPLS-DMVPN seq 5 permit 0.0.0.0/0 ip prefix-list MPLS-DMVPN seq 10 permit 10.8.0.0/16 no service-routing capabilities-manager ! route-map MPLS-SPOKE-OUT deny 10 match ip address prefix-list INET-DMVPN ! route-map MPLS-SPOKE-OUT permit 20 ! route-map INET-SPOKE-OUT deny 10 match ip address prefix-list MPLS-DMVPN ! route-map INET-SPOKE-OUT permit 20 ! route-map MPLS-SPOKE-IN permit 5 match ip address prefix-list MPLS-DMVPN set local-preference 201 ! route-map MPLS-SPOKE-IN permit 10 match community MPLS-HUB1 set local-preference 201 ! route-map MPLS-SPOKE-IN permit 20 match community MPLS-HUB2 set local-preference 200 ! route-map site\_prefixes permit 10 match ip address prefix-list site prefixes ! route-map INET-SPOKE-IN permit 5 match ip address prefix-list MPLS-DMVPN set local-preference 151 ! route-map INET-SPOKE-IN permit 30 match community INET-HUB1 set local-preference 151 ! route-map INET-SPOKE-IN permit 40 match community INET-HUB2 set local-preference 150 ! ! ! control-plane ! ! line con 0 exec-timeout 0 0 stopbits 1 line vty 0 4 exec-timeout 0 0 privilege level 15 no login line vty 5 15 exec-timeout 0 0

privilege level 15

no login ! ntp source Loopback0 ntp server 10.8.3.3 ! end ----------------------------------------------------------------------------------------------

I